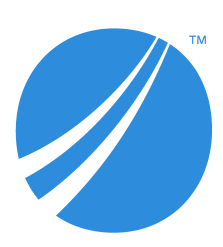

# **TIBCO Spotfire® Service Python Installation and Administration**

*Software Release 1.14.0*

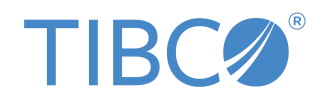

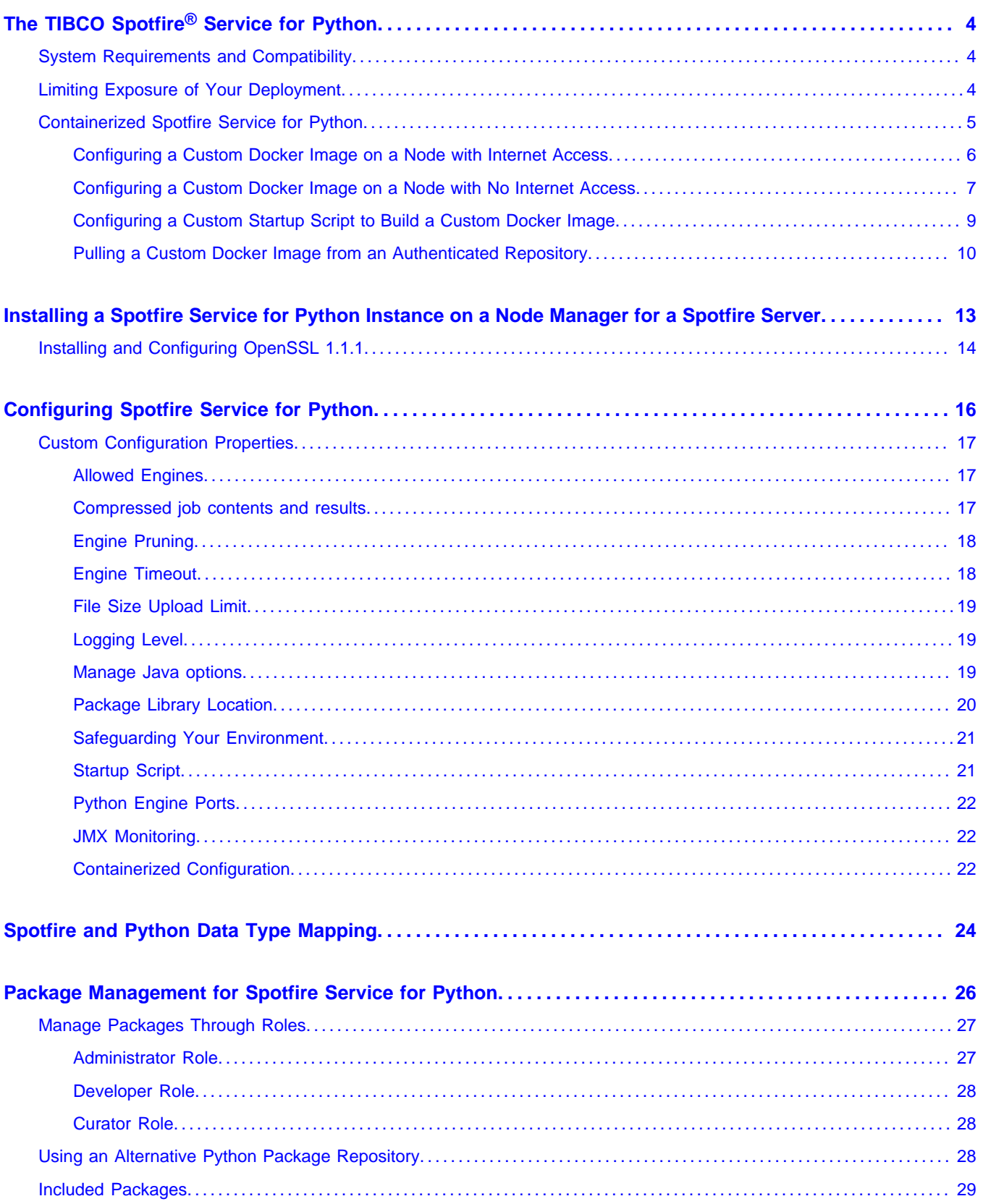

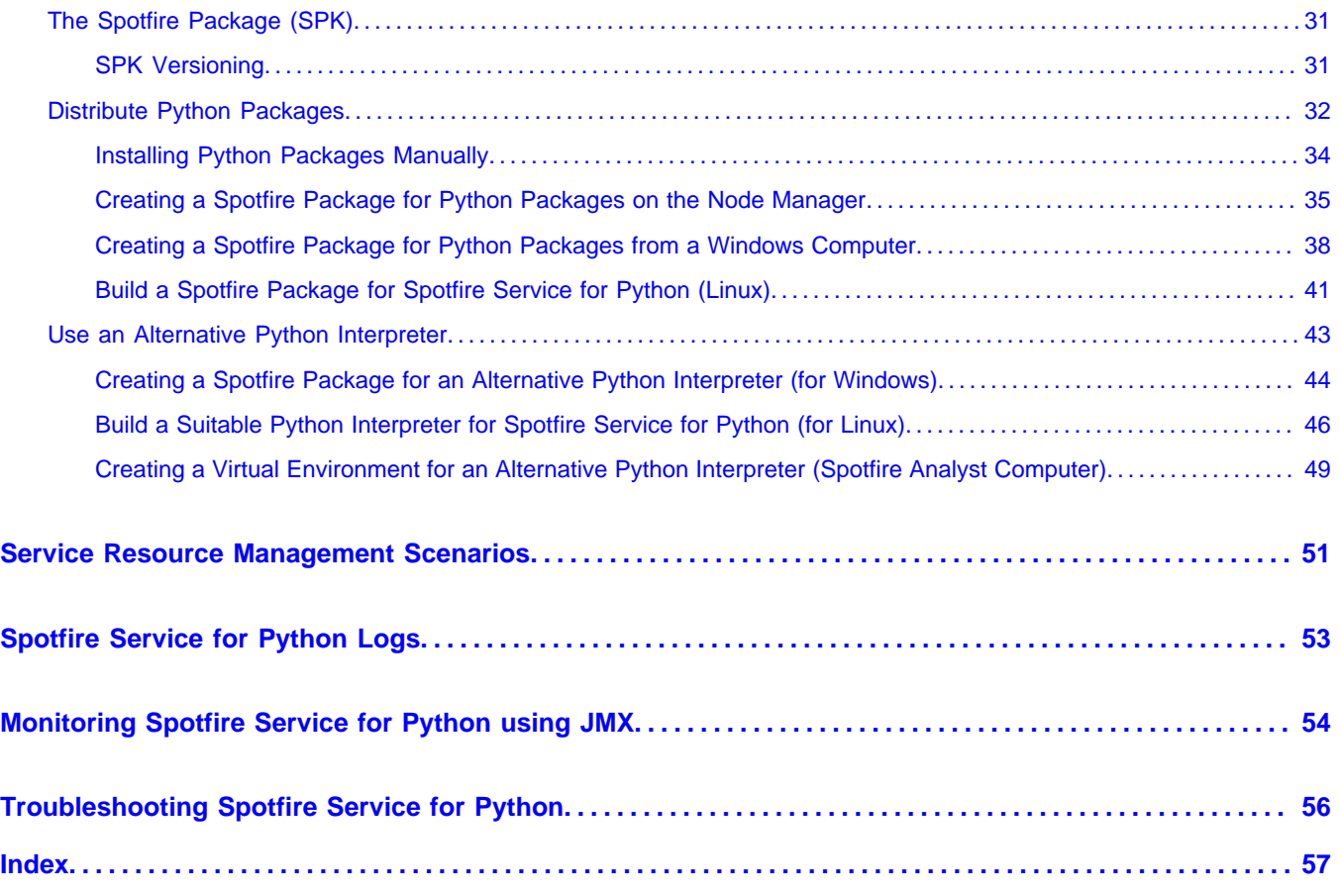

# <span id="page-3-0"></span>**The TIBCO Spotfire® Service for Python**

TIBCO Spotfire<sup>®</sup> Service for Python extends access to the Python language from the TIBCO Spotfire<sup>®</sup> Analyst (Windows client) to TIBCO Spotfire® Business Author and Consumer users.

Spotfire® Service for Python provides predictive and computational detail to users who access Spotfire visualizations through the TIBCO Spotfire® Business Author and Consumer.

Spotfire Service for Python is provided to TIBCO Spotfire<sup>®</sup> Server administrators as a set of Spotfire SPK packages in one SDN distribution file. Spotfire<sup>®</sup> Server administrators can install and configure the Spotfire Service for Python on a node manager that is available to Spotfire Server.

This help for Spotfire Service for Python is for Spotfire Server administrators who need to install and configure the Spotfire Service for Python, to install Python packages for visualizations that use them, and to review logs and troubleshoot the Spotfire Service for Python.

# <span id="page-3-1"></span>**System Requirements and Compatibility**

Your deployment must meet certain requirements to run Spotfire Service for Python.

See the [system requirements](https://docs.tibco.com/pub/spotfire/general/sr/sr/topics/tibco_spotfire_service_for_python.html) for this version of Spotfire Service for Python.

# <span id="page-3-2"></span>**Limiting Exposure of Your Deployment**

Version 1.14.0 of the Spotfire Service for Python runs the Spotfire Service for Python under Linux or Windows. The Linux installation provides the option of running the Python engine in a container, on a Spotfire Server node running under Linux.

When you install the Spotfire Service for Python and run a Spotfire Service for Python engine, you can take steps to protect the server deployment, to minimize the risk of unauthorized access, and to minimize the possibility of malicious acts.

The version 1.14.0 installed on a Spotfire Server node running under Windows does not have a containerized installation available.

#### **Restricted user access**

- Run the Spotfire Service for Python using an account that limits network access to only required external data sources and services. (Note that taking this step can limit availability to data and package updates.)
- Always run the node manager containing the Spotfire Service for Python as non-root user. (That is, not as root or under an Administrative account.)
- If you are running a system where other servers have access to computers running the Spotfire Service for Python, disable passwordless access between the server and other servers.

#### **Tighter engine control**

The configuration for the Spotfire Service for Python uses containers. Running the Spotfire Service for Python with containers prevents the engines from having access to the host system. See [Containerized Spotfire Service for Python](#page-4-0) on page 5 for more information.

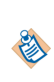

Docker is available under separate software license terms and is not part of the Spotfire Server or the Spotfire Service for Python. As such, Docker is not within the scope of your license for Spotfire Server or the Spotfire Service for Python. Docker is not supported, maintained, or warranted in any way by TIBCO Software Inc. Download and use of Docker is solely at your own discretion and subject to license terms applicable to Docker.

# <span id="page-4-0"></span>**Containerized Spotfire Service for Python**

Spotfire Service for Python on Linux is configured to use a Docker® container by default.

To use a Spotfire Service for Python running a containerized Python engine on a Linux system, download and install Docker.

- If you have not yet installed the Spotfire Service for Python, install Docker first, and then install the Spotfire Service for Python.
- If you have already installed the Spotfire Service for Python before installing Docker, then stop the Spotfire Service for Python, install Docker, set the configuration to use Docker, and then restart the Spotfire Service for Python.

We tested using version 19.03.13 is recommended). See [www.docker.com](http://www.docker.com/) for more information.

Containerized Spotfire Service for Python operates the Python engine in a "sandbox", so the Python engine does not have access to the host file system. Because containerized Spotfire Service for Python prevents the Python engine from accessing the host system, it can execute Spotfire data functions if the data function is from a trusted source. (For more information about script and data function trust, see the *TIBCO Spotfire Analyst User's Guide*). Running the Spotfire Service for Python in a container results in negligible performance impact. If the data function is running in a container and attempts to access the file system or other host resource, the data function will fail.

Containerization of the engines does not, by default, limit access to the network. If your system supports untrusted or public users creating data functions, consider additional firewall configuration on the host system to limit container exposure to the network or internet to only necessary sites and servers. Consult your OS or Docker documentation for further guidance.

The only container framework with which we developed and tested the Spotfire Service for Python is Docker. We do not provide Docker with the base installation; however, you must have Docker installed for the Spotfire Service for Python to work properly out of the box. The service downloads and builds a default Docker image based on AlmaLinux 8.5 from Docker Hub. While you cannot modify the image we provide, you can build and use a different Docker image if you have different configuration requirements. This section contains a few examples of specifying different Docker images. Alternatively, check Docker Hub for an image that might work for you.

Docker is available under separate software license terms and is not part of the Spotfire Server or the Spotfire Service for Python. As such, Docker is not within the scope of your license for Spotfire Server or Spotfire Service for Python. Docker is not supported, maintained, or warranted in any way by TIBCO Software Inc. Download and use of Docker is solely at your own discretion and subject to license terms applicable to Docker.

You can export and change the configuration options to build and install a customized image. See [Configuring Spotfire Service for Python](#page-15-0) on page 16 for more information. The property to change in the configuration is [startup.hook.script](#page-20-1).

∕Ւ

**Important** After you install Docker, you must create the **docker** group and then add the **spotfire** user to the docker group. For more information about setting up this group, see [https://](https://docs.docker.com/engine/install/linux-postinstall/) [docs.docker.com/engine/install/linux-postinstall/.](https://docs.docker.com/engine/install/linux-postinstall/)

After you install and configure both the container and the Spotfire Service for Python, you can start the service. When the service starts, containers are created as needed.

# <span id="page-5-0"></span>**Configuring a Custom Docker Image on a Node with Internet Access**

If you have access to the internet, then you can build a Docker image for your Spotfire Service for Python, referencing it by its name and tag.

Perform this task from the command line on the computer where your Spotfire Server is installed. Some steps are performed on the computer where the node manager is installed. (This can be a different computer.)

You can create the custom configuration before installing Spotfire Service for Python.

#### **Prerequisites**

- You must have Docker installed on the computer running the node manager. If you install and start Spotfire Service for Python before you install Docker, then exceptions are written to the log.
- You must have a Linux computer where the node manager is installed. (Your node manager and Spotfire Server can be on different computers).
- You must have access to the internet.

Custom docker images for the Python service must contain the following.

- The Java 17 Runtime.
- The JAVA HOME environmental variable, correctly defined.

ENV JAVA\_HOME=</correct/path/to/java>

#### **Procedure**

- 1. If you have already installed Spotfire Service for Python from the Spotfire Server Nodes & Services page, and if it is running, then stop the service.
- 2. On the node manager computer, create a new directory called docker. Inside that directory, create your Dockerfile.

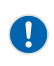

**Important** Remember that for any script you write, the line endings must be appropriate for the operating system where Spotfire Service for Python runs. Many text editors can perform end-of-line (EOL) conversion.

```
############################################
# A sample Dockerfile for a startup script. #
#############################################
FROM AlmaLinux:8.5
# install openjdk
RUN yum update -y && yum install -y java-17-openjdk && yum clean all
# set JAVA_HOME variable
ENV JAVA_HOME=/usr/lib/jvm/jre
```
For more information, see <https://docs.docker.com/engine/reference/builder/>.

3. On the computer running the node manager, build the image with the name and tag. The name and tag are comprised as <name:version>, as follows

```
docker build -t pysrv:258 .
```
For more information, see [https://docs.docker.com/engine/reference/commandline/build/.](https://docs.docker.com/engine/reference/commandline/build/)

- 4. On the computer running Spotfire Server, export the custom.properties as described in steps 1-3 of [Configuring Spotfire Service for Python](#page-15-0) on page 16.
- 5. Edit the settings in the file custom.properties, specifying the name and tag of your custom image.

use.engine.containers: TRUE docker.image.name: <name:version>

- 6. On the computer running Spotfire Server, import the custom.properties as described in [Configuring Spotfire Service for Python](#page-15-0) on page 16.
- 7. From the Spotfire Server Nodes & Services page, install the service, specifying the configuration to use, and then start the service.

See [Installing](#page-12-0) a Spotfire Service for Python Instance on a Node Manager for a Spotfire Server on page 13 for more information.

If you have already installed the service, then in the node manager, select the service and click **Edit**. From the **Configuration** drop-down, select the new configuration.

#### **What to do next**

If problems occur, troubleshoot by examining the Dockerfile that Spotfire Service for Python writes. After the service runs, this Dockerfile is available at the root service directory on the computer running the node manager. For example, /opt/tibco/tsnm/<server version\_#>/nm/services/ Python service Linux-<version\_#\_ID>/dockerfile/Dockerfile

#### <span id="page-6-0"></span>**Configuring a Custom Docker Image on a Node with No Internet Access**

If your node manager does not have external access to the internet, then you can create a Docker image on an internet-enabled computer, and then transfer it to your node manager.

Perform the first three steps of this task from the command line on a computer with internet access. Perform the rest of the task from the command line on the computer where your node manager is installed.

#### **Prerequisites**

- You must have a computer with access to internet, and that has Docker installed on it.
- You must have a Linux computer where the node manager is installed. (Your node manager and Spotfire Server can be on different computers).
- You must have Docker installed on the computer running the node manager. If you install and start Spotfire Service for Python before you install Docker, then exceptions are written to the log.

Custom docker images for the Python service must contain the following.

- The Java 17 Runtime.
- The JAVA\_HOME environmental variable, correctly defined.

ENV JAVA\_HOME=</correct/path/to/java>

#### **Procedure**

1. On a computer with internet access, create the Dockerfile.

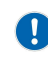

**Important** Remember that for any script you write, the line endings must be appropriate for the operating system where Spotfire Service for Python runs. Many text editors can perform end-of-line (EOL) conversion.

```
############################################
# A sample Dockerfile for a startup script.
#############################################
FROM AlmaLinux:8.5
# install openjdk
RUN yum update -y && yum install -y java-17-openjdk && yum clean all
# set JAVA_HOME variable
ENV JAVA_HOME=/usr/lib/jvm/jre
```
For more information, see <https://docs.docker.com/engine/reference/builder/>.

2. Build the image specifying the name and tag.

Use the command docker build -t <name:version>, as follows.

docker build -t pysrv:258 .

For more information, see [https://docs.docker.com/engine/reference/commandline/build/.](https://docs.docker.com/engine/reference/commandline/build/)

3. Save the image to a .tar file.

Use the command docker save -o <name-version>.tar <name:version>, as follows.

docker save -o pysrv-258.tar pysrv:258

For more information, see [https://docs.docker.com/engine/reference/commandline/save/.](https://docs.docker.com/engine/reference/commandline/save/)

- 4. If you have already installed Spotfire Service for Python from the Spotfire Server Nodes & Services page, and if it is running, then stop the service.
- 5. Transfer the  $\cdot$  tar file to the target computer (where the node manager is running).
- 6. Load the .tar file into the node manager.

```
Use the command docker load -i <name-version>.tar, as follows.
```
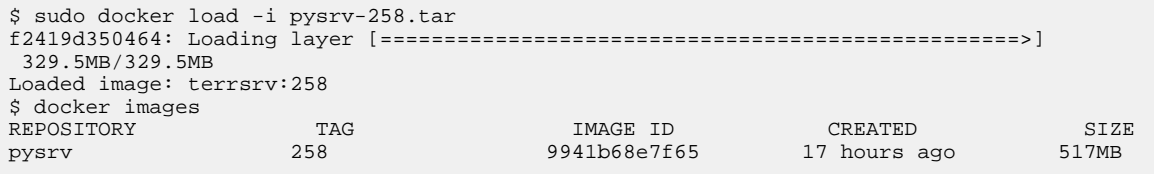

For more information, see [https://docs.docker.com/engine/reference/commandline/load/.](https://docs.docker.com/engine/reference/commandline/load/)

- 7. On the computer running Spotfire Server, export the custom.properties as described in steps 1-3 of [Configuring Spotfire Service for Python](#page-15-0) on page 16.
- 8. Edit the settings in the file custom.properties, specifying the name and tag of your custom image.

```
use.engine.containers: TRUE
docker.image.name: <name:version>
```
9. On the computer running Spotfire Server, import the custom.properties as described in [Configuring Spotfire Service for Python](#page-15-0) on page 16.

10. From the Spotfire Server Nodes & Services page, install the service, specifying the configuration to use, and then start the service.

See [Installing](#page-12-0) a Spotfire Service for Python Instance on a Node Manager for a Spotfire Server on page 13 for more information.

If you have already installed the service, then in the node manager, select the service and click **Edit**. From the **Configuration** drop-down, select the new configuration.

# <span id="page-8-0"></span>**Configuring a Custom Startup Script to Build a Custom Docker Image**

You can provide a startup script that is installed and configured on your Spotfire Server to build a custom Docker image for your Spotfire Service for Python.

Perform this task from the command line on the computer where your Spotfire Server is installed, and on the computer where your node manager is installed. For more information about the startup script, see [Startup Script](#page-20-1) on page 21.

#### **Prerequisites**

- You must have a Linux computer where the node manager is installed. (Your node manager and Spotfire Server can be on different computers).
- If you are using the script to build the base Docker image, you must have a connection to the internet. (A connection to the internet is not required if you are using a locally-available Docker image.)

Custom docker images for the Python service must contain the following.

- The Java 17 Runtime.
- The JAVA\_HOME environmental variable, correctly defined.

ENV JAVA\_HOME=</correct/path/to/java>

#### **Procedure**

- 1. If you have already installed Spotfire Service for Python from the Spotfire Server Nodes & Services page, and if it is running, then stop the service.
- 2. On the computer running Spotfire Server, export the custom.properties as described in steps 1-3 of [Configuring Spotfire Service for Python](#page-15-0) on page 16.
- 3. On the computer running Spotfire Server, create a file called Dockerfile, and then save it to your custom configuration directory.

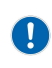

**Important** Remember that for any script you write, the line endings must be appropriate for the operating system where Spotfire Service for Python runs. Many text editors can perform end-of-line (EOL) conversion.

```
############################################
# A sample Dockerfile for a startup script. #
#############################################
FROM AlmaLinux:8.5
# install openjdk
RUN yum update -y && yum install -y java-17-openjdk && yum clean all
# set JAVA_HOME variable
ENV JAVA_HOME=/usr/lib/jvm/jre
```
4. On the computer running Spotfire Server, create a custom script to build the Dockerfile, and then save it to your custom configuration directory.

(By default, <serverinstallation dir>/tomcat/spotfire-bin/config/root/conf.)

The following example file is named customScript.sh.

```
#!/bin/bash
     # Define the image name and tag
IMAGE_NAME="pysrv:customScript"
   # Custom configuration files are at relative path conf/FILE
DOCKERFILE_NAME="conf/Dockerfile"
    # Command to check if image exists
COMMAND="docker inspect ${IMAGE_NAME}"
    # Run the command then check the status code
$COMMAND
RESULT=$?
if [ $RESULT -ne 0 ]; then
 # Image did not exist
 echo ${IMAGE_NAME} does not exist. Building now...
 COMMAND="docker build -f ${DOCKERFILE_NAME} -t ${IMAGE_NAME} ."
 echo ${COMMAND}
 echo "Building the custom docker image ${IMAGE_NAME} for the python-
service"
 $COMMAND
 echo "Completed building ${IMAGE_NAME}"
else
 # Image exists already
 echo The requested image ${IMAGE_NAME} already exists.
f_i
```
5. Edit the relevant properties in the file custom.properties, specifying using the custom script.

```
use.engine.containers: TRUE
docker.image.name: pysrv:customScript
startup.hook.script: conf/customScript.sh
```
- 6. On the computer running Spotfire Server, import the custom.properties as described in [Configuring Spotfire Service for Python](#page-15-0) on page 16.
- 7. From the Spotfire Server Nodes & Services page, install the service, specifying the configuration to use, and then start the service.

See [Installing](#page-12-0) a Spotfire Service for Python Instance on a Node Manager for a Spotfire Server on page 13 for more information.

If you have already installed the service, then in the node manager, select the service and click **Edit**. From the **Configuration** drop-down, select the new configuration.

#### **What to do next**

If problems occur, troubleshoot by examining the Dockerfile that Spotfire Service for Python writes. After the service runs, this Dockerfile is available at the root service directory on the computer running the node manager. For example, /opt/tibco/tsnm/<server version\_#>/nm/services/ Python service Linux-<version\_#\_ID>/dockerfile/Dockerfile

#### <span id="page-9-0"></span>**Pulling a Custom Docker Image from an Authenticated Repository**

You can create a custom start script to configure Spotfire Service for Python to log in to a remote authenticated repository and pull a custom Docker image.

This option is available if you want to specify a base image for the docker container, but it is in a repository that requires authentication to access. To set the appropriate authentication credentials, you can execute a Docker login command when you start the service, but before starting the Docker container, as part of a startup hook script.

This task demonstrates accessing a Docker image stored in the AWS Elastic container Registry, which is an authenticated repository.

#### **Prerequisites**

You must have a Linux computer where the node manager is installed. (Your node manager and Spotfire Server can be on different computers).

Custom docker images for the Python service must contain the following.

- The Java 17 Runtime.
- The JAVA\_HOME environmental variable, correctly defined.

```
ENV JAVA_HOME=</correct/path/to/java>
```
#### **Procedure**

- 1. If you have already installed Spotfire Service for Python from the Spotfire Server Nodes & Services page, and if it is running, then stop the service.
- 2. Install the AWS command-line interface (CLI) tool on the computer running the node manager. See<https://docs.aws.amazon.com/cli/latest/userguide/awscli-install-bundle.html>for more information.
	- a) Run the command aws configure, and then connect to your account using your AWS Access Key and AWS Secret Access Key.
	- b) Verify that the user running Spotfire Service for Python can run the aws process.
- 3. Determine your docker.image.name property.
	- a) In your AWS account, navigate to **Amazon ECR > Respositories**. The docker image name is listed after Repository URI, and the tag is listed after Image Tags.

Repository URI 123456.dkr.ecr.us-west-2.amazonaws.com/pysrv/pysrv-sample Image Tags: latest

The docker.image.name property is a concatenation of those two values.

docker.image.name: 123456.dkr.ecr.us-west-2.amazonaws.com/pysrv/pysrv-sample:latest

4. On the computer running Spotfire Server, export the custom.properties as described in steps 1-3 of [Configuring Spotfire Service for Python](#page-15-0) on page 16.

5. On the computer running Spotfire Server, create a custom script and save it to your custom configuration directory <server installation dir>/tomcat/spotfire-bin/config/root/ conf/.

The script uses the AWS get-login command to fetch the docker login command. See the following links for more information.

- <https://docs.aws.amazon.com/cli/latest/reference/ecr/get-login.html>
- <https://docs.docker.com/engine/reference/commandline/login/>

In the script, use the absolute path to the aws command (usr/local/bin/aws).

We named this sample script awsScript.sh.

If saved to a custom configuration, it resides at the relative path conf/awsScript.sh

D

**Important** Remember that for any script you write, the line endings must be appropriate for the operating system where Spotfire Service for Python runs. Many text editors can perform end-of-line (EOL) conversion.

```
#!/bin/bash
     # Request a login from AWS
     # The command will return a 'docker login' string
DOCKER_LOGIN=`/usr/local/bin/aws ecr get-login --no-include-email --region us-west-2`
echo Retrieved the command ${DOCKER_LOGIN}
     # Execute that 'docker login'
${DOCKER_LOGIN}
echo docker login authentication completed.
```
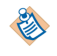

From the command line, manually test your script at this stage to ensure that everything works correctly.

6. Edit the relevant properties in the file custom.properties with the appropriate values.

```
docker.image.name: 123456.dkr.ecr.us-west-2.amazonaws.com/pysrv/pysrv-sample:latest
use.engine.containers: TRUE
startup.hook.script: conf/awsScript.sh
```
- 7. From the command line, manually test the script to make sure that it works correctly.
- 8. On the computer running Spotfire Server, import the custom.properties as described in [Configuring Spotfire Service for Python](#page-15-0) on page 16.
- 9. From the Spotfire Server Nodes & Services page, install the service, specifying the configuration to use, and then start the service.

See [Installing](#page-12-0) a Spotfire Service for Python Instance on a Node Manager for a Spotfire Server on page 13 for more information.

If you have already installed the service, then in the node manager, select the service and click **Edit**. From the **Configuration** drop-down, select the new configuration.

#### **What to do next**

If problems occur, troubleshoot by examining the Dockerfile that Spotfire Service for Python writes. After the service runs, this Dockerfile is available at the root service directory on the computer running the node manager. For example, /opt/tibco/tsnm/<server version\_#>/nm/services/ Python service Linux-<version\_#\_ID>/dockerfile/Dockerfile

# <span id="page-12-0"></span>**Installing a Spotfire Service for Python Instance on a Node Manager for a Spotfire Server**

After installing and authorizing a node manager, install Spotfire Service for Python. Any computer on the network can access Spotfire Service for Python.

#### **Prerequisites**

- You have installed and authorized a node manager. For more information, see the topics "Installing a node manager" and "Trusting a node" in the TIBCO® Spotfire Server [Installation](https://docs.tibco.com/products/tibco-spotfire-server) and [Administration Help.](https://docs.tibco.com/products/tibco-spotfire-server)
- Spotfire Server and the node manager are up and running.
- You have deployed the Spotfire Service for Python SDN into the deployment area of your Spotfire Server. For information about deploying the SDN, see the topic "Adding software packages to a deployment area" in the *TIBCO Spotfire® Server Installation and Administration Help*.
	- You can install the Spotfire Service for Python on a node manager server running an operating system (OS) that is different from that of your Spotfire Server.
	- Do not install the Spotfire Service for Python on a node manager server that is running other services.
	- You must install every Spotfire Service for Python on node manager servers running the same OS.
	- If needed, you can run a different service (such as  $T\text{IBCO}^{\circledR}$  Enterprise Runtime for R -Server Edition or the TIBCO Spotfire® Web Player service) on a node manager server with a different OS.
- If you are running the node manager for your Spotfire Service for Python on Red Hat Enterprise Linux (RHEL) 7 or SUSE Enterprise Linux 12, then you must manually install and configure OpenSSL 1.1.1 or newer. See [Installing and Configuring OpenSSL 1.1.1](#page-13-0) on page 14 for details.
- Optional: You have created and imported a custom configuration for Spotfire Service for Python.

## **Procedure**

- 1. Log in to Spotfire Server, and then click **Nodes & Services**.
- 2. In the **Nodes** view, select the node to which you want to add Spotfire Service for Python. A running service displays a green circle with a check mark next to the selected node manager. In the **Installed services** area, the name of the node manager is displayed in the lower-right pane of the window.
- 3. Click **Install new service**.
- 4. Make your selections in the Install new service dialog box:
	- a) Under **Deployment area**, select the area where you deployed Spotfire Service for Python.

Administrators often create a test deployment area to use as a staging server.

- b) Under **Capability**, select **PYTHON**.
- c) Under **Configuration**, select the service configuration to apply to the service.

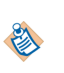

In most cases, this is the default configuration, unless you have created a custom configuration. See the *TIBCO Spotfire® Server Installation and Administration Help* for more information on creating a custom configuration.

d) Under **Number of instances**, leave the option set to 1.

 $\mathbf{I}$ 

**Important** Spotfire Service for Python can have only one instance per node. If you set it to a value other than 1, the service does not work as expected.

One Spotfire Service for Python instance can serve multiple users simultaneously. See the [Custom Configuration Properties](#page-16-0) on page 17 for more information.

- e) Under **Port**, you can change the default as needed.
- f) Under **Name**, provide a name for this service.
- 5. Click **Install and start**.

To view the progress of the installation, click the **Activity** tab. The service is installed and started.

#### **What to do next**

For information on the remaining setup tasks, see the topic "Post-installation steps" in the Spotfire Server [help](https://docs.tibco.com/products/tibco-spotfire-server).

# <span id="page-13-0"></span>**Installing and Configuring OpenSSL 1.1.1**

If you are running the node manager on Red Hat Enterprise Linux (RHEL) 7 or SUSE Enterprise Linux 12, then you must manually install, build, and configure OpenSSL 1.1.1 or newer.

#### **Prerequisites**

- The target computer must meet the prerequisites for installing Spotfire Service for Python on the node manager. See [Installing a Spotfire Service for Python Instance on a Node Manager for a](#page-12-0) [Spotfire](#page-12-0) Server on page 13.
- The target computer meets the requirements for running OpenSSL version 1.1.1 or newer.

#### **Procedure**

- 1. On a computer with internet access, browse to [https://openssl.org/source/.](https://openssl.org/source/)
- 2. Download and unpackage the current OpenSSL 1.1.1 source distribution.
- 3. Browse to the unpacked source distribution directory, and run one of the following commands.
	- To install the package in the system default directory, run this command:

```
./config --prefix=/usr --openssldir=/etc/ssl shared
zlib-dynamic
```
To install OpenSSL another directory, run this command:

./config --prefix=/path/to/location --openssldir=/etc/ssl shared

- 4. Depending on your choice in step one, do one of the following.
	- For an installation to the system default directory, run this command:

make all install

- For an installation to another directory, create a file named /etc/ld.so.conf.d/openssl.conf with the contents /path/to/location/lib6r.
- 5. Run the command ldconfig.

#### **What to do next**

Continue with the installation documented in the topic [Installing a Spotfire Service for Python Instance](#page-12-0) on a Node [Manager](#page-12-0) for a Spotfire Server on page 13.

# <span id="page-15-0"></span>**Configuring Spotfire Service for Python**

You can customize certain behaviors for the Spotfire Service for Python by exporting the service properties, editing the file, importing service properties, and then applying the new configuration.

Perform this task on the Spotfire Server where you have installed the Spotfire Service for Python.

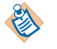

For general information about configuring services for Spotfire Server, see [https://](https://docs.tibco.com/products/tibco-spotfire-server) [docs.tibco.com/products/tibco-spotfire-server.](https://docs.tibco.com/products/tibco-spotfire-server)

#### **Procedure**

1. Open a command line as administrator and change the directory to the location of the commandline config tool (config.sh).

The default location is <server installation dir>/tomcat/spotfire-bin.

2. On the command line, issue the following command.

```
config export-service-config --capability=PYTHON --deployment-area=<your deployment area
 name>
```
If you already have a configuration name from previously editing the configuration, and you want to change that configuration, provide the configuration name using the --configname=<configuration name> option.

The file named custom.properties is exported and written to the directory <server installation dir>/tomcat/spotfire-bin/config/root/conf.

- 3. When prompted, provide the password for the config tool.
- 4. Using a text editor, open and edit the file <server installation dir>/tomcat/spotfire-bin/ config/root/conf/custom.properties.

The text file contains comments to provide you with information about each property. Alternatively see the individual reference topics for the properties for more information.

- 5. Save the changes, and then close the text editor.
- 6. Optional: Copy any additional files to add to the configuration into the directory  $\leq$  server installation dir>/tomcat/spotfire-bin/config/root/conf/. For example, you can add a configuration script. (Configuration scripts must be specified in the custom property startup.hook.script. See [Startup Script](#page-20-1) on page 21 for more information.)
- 7. From a command line, return to the directory for the command-line config tool. The default location is <server installation dir>/tomcat/spotfire-bin.
- 8. On the command line, issue the following command.

config import-service-config --config-name=<new-config-name>

The config-name you specify identifies this configuration, so provide a name that is meaningful for the change. For example, if you create a configuration with a specific debugging level, you might name the configuration Debugging.

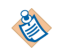

You cannot overwrite the default configuration. You must provide a configuration name when you import the custom configuration.

See the reference topic for import-service-config in the *TIBCO Spotfire® Server and Environment Installation and Administration* guide for information about additional options.

- 9. Open a web browser and log in to the administration console for Spotfire Server.
- 10. Click **Nodes & Services**.
- 11. Under Network components, select **Nodes**, and then select the Python service.
- 12. Click **Edit**.

The Edit service dialog box is displayed.

13. In the **Configuration** drop-down list box, select the configuration name to apply, and then click **Save**.

#### **Result**

The service is stopped, and then Spotfire Server restarts the service and applies the new configuration. The Spotfire Service for Python begins recording information to the [Python service logs](#page-52-0).

To change the new configuration, you export it again, specifying its name; if you do not specify the name, the default configuration is exported.

# <span id="page-16-0"></span>**Custom Configuration Properties**

You can fine tune the behavior of the Spotfire Service for Python by setting custom configuration properties.

### <span id="page-16-1"></span>**Allowed Engines**

You can specify the number of Python engines that can run concurrently, and the number of Python engines that are allocated in the Spotfire Service for Python queue.

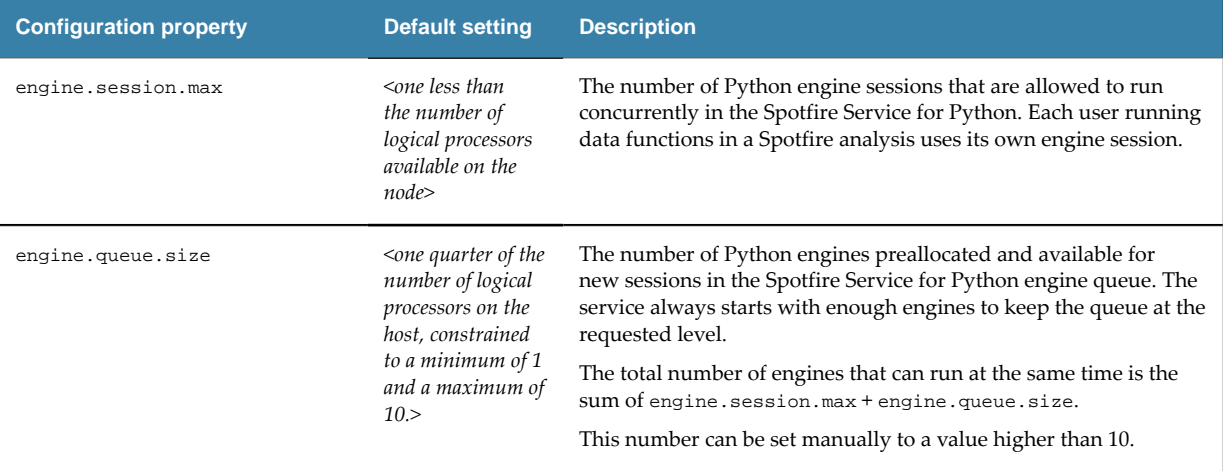

For more information on how engine resources can be managed, see [Service Resource Management](#page-50-0) [Scenarios](#page-50-0) on page 51.

#### <span id="page-16-2"></span>**Compressed job contents and results**

You can compress large data sets sent to and returned results for Python data functions that are then sent to Spotfire Service for Python.

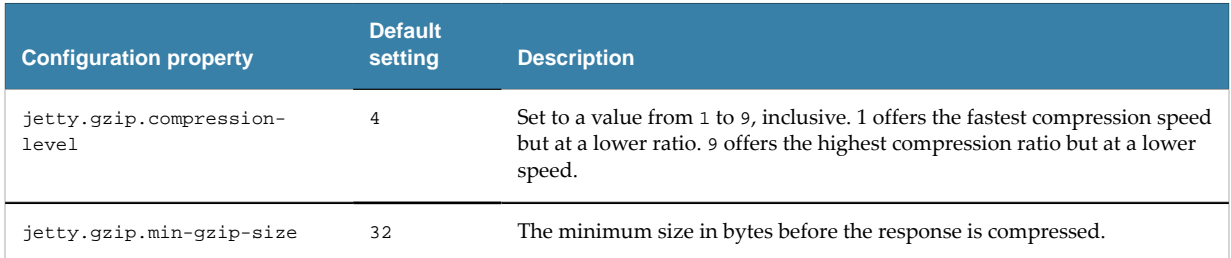

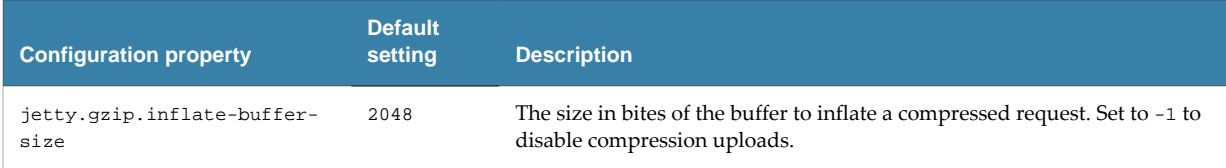

# <span id="page-17-0"></span>**Engine Pruning**

When the Spotfire Service for Python reaches a certain percentage of capacity of usage, then the Spotfire Service for Python begins pruning Spotfire Service for Python engines to free service resources.

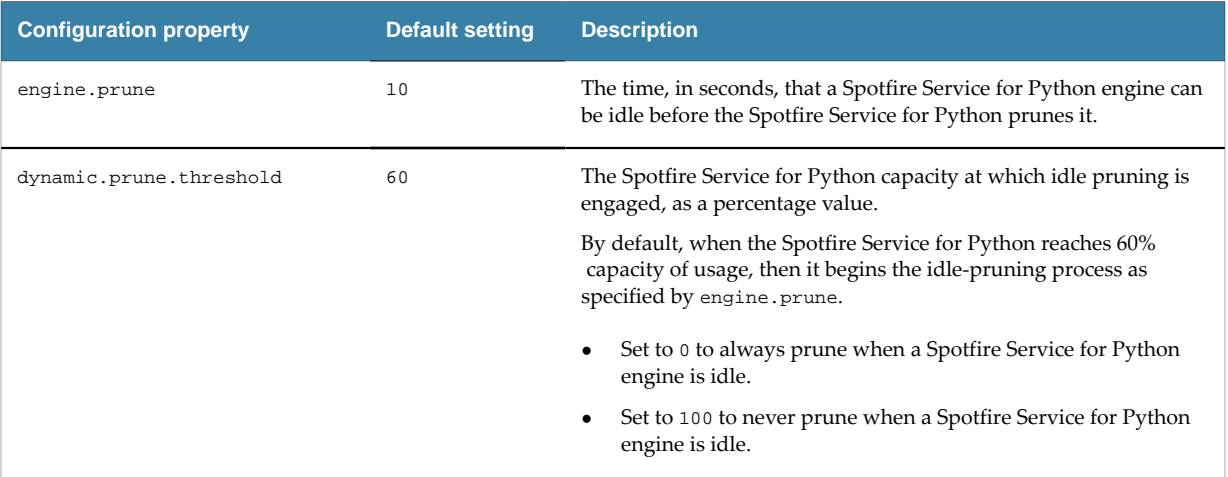

For more information, see [Service Resource Management Scenarios](#page-50-0) on page 51.

# <span id="page-17-1"></span>**Engine Timeout**

You can specify the length of time a Spotfire Service for Python engine runs to complete a task before failing with a timeout error. You can also specify the length of time for a Spotfire Service for Python session to exist.

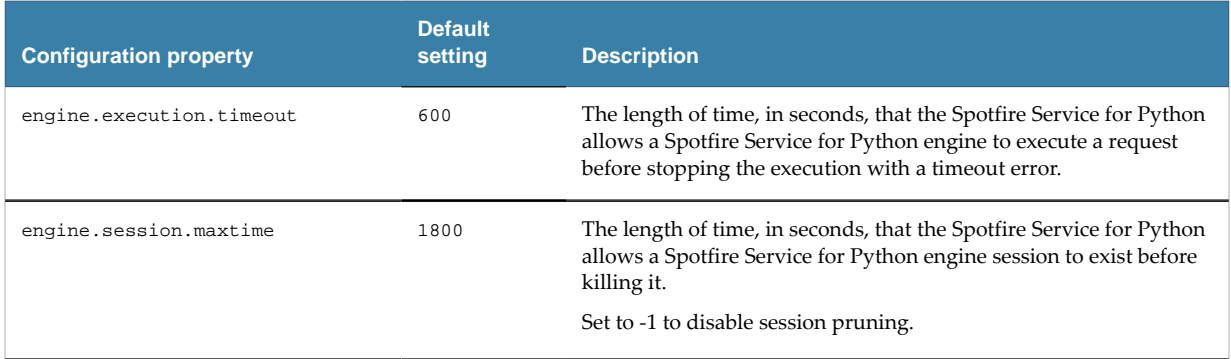

# <span id="page-18-0"></span>**File Size Upload Limit**

When planning for uploading files for the Spotfire Service for Python, you can set the file size limit for uploading using the properties setting for the Spring Boot framework. If you change this setting, consider how the file size might affect the speed at which files can be uploaded.

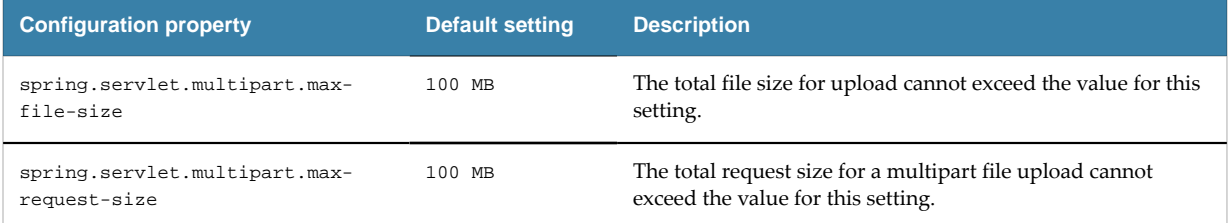

# <span id="page-18-1"></span>**Logging Level**

By default, the logging level is set for the Spotfire Service for Python to INFO (provides informational progress).

In the custom.properties file, you can set the logging level through the property loggingLevel. The Spotfire Service for Python uses Log4J2-defined logging levels.

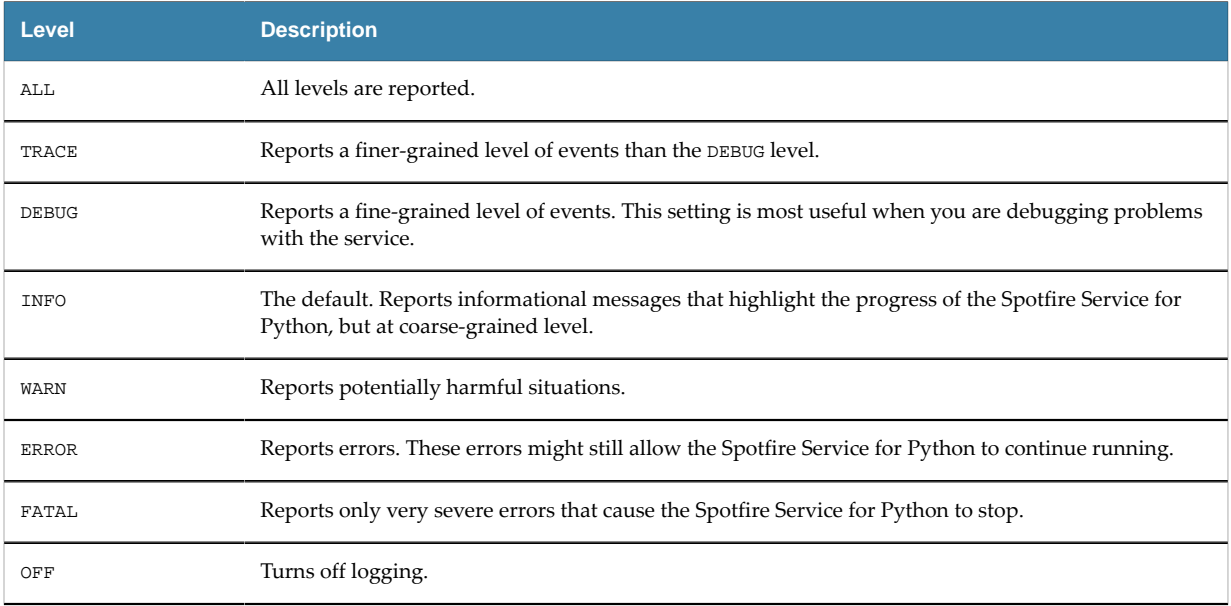

## <span id="page-18-2"></span>**Manage Java options**

You can set a command-line option for Spotfire Service for Python to manage JVM core dumps.

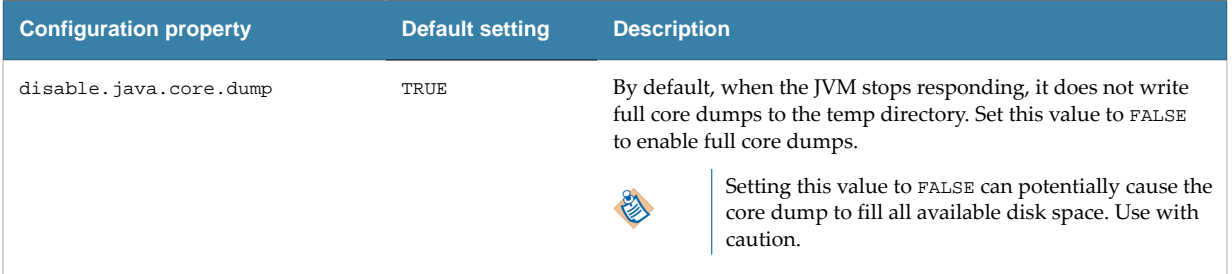

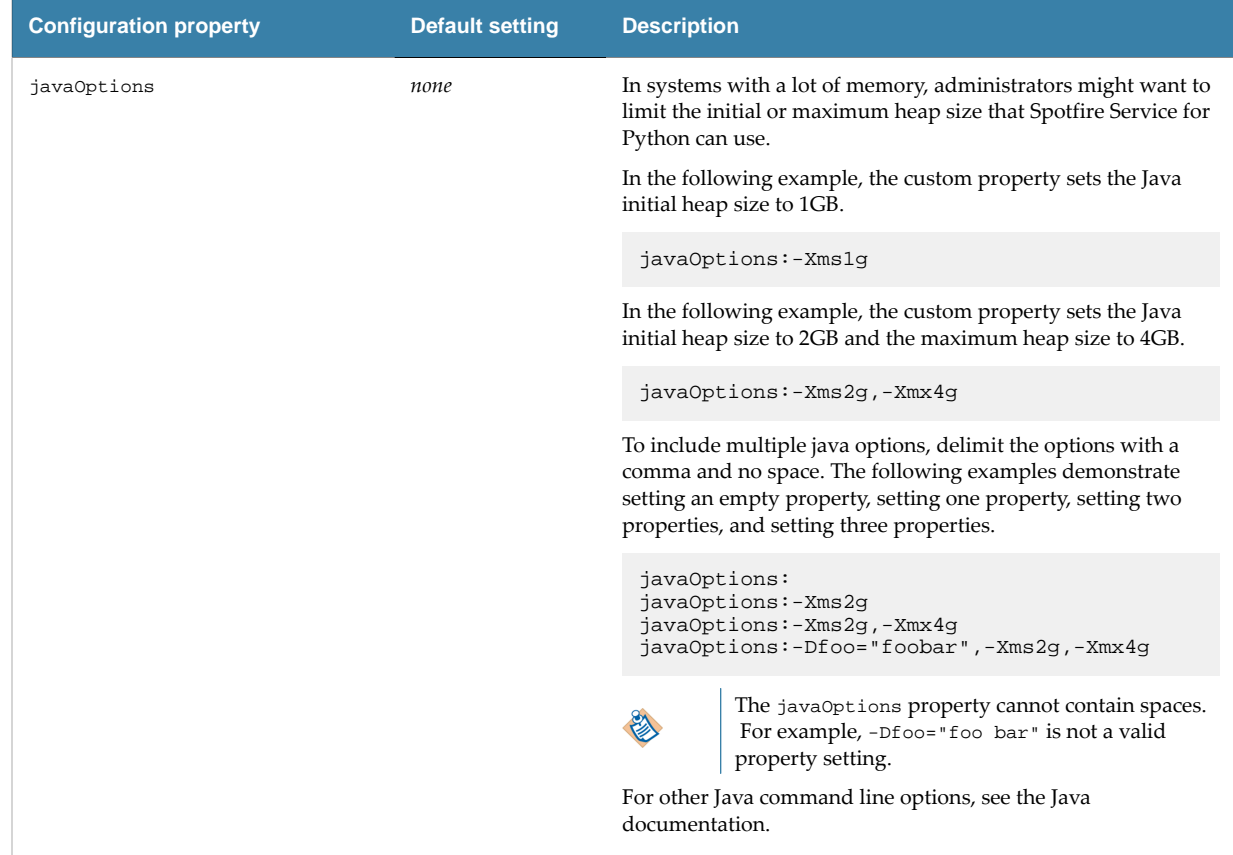

# <span id="page-19-0"></span>**Package Library Location**

You can set the location of packages that Spotfire Service for Python can use in the Spotfire Service for Python configuration settings.

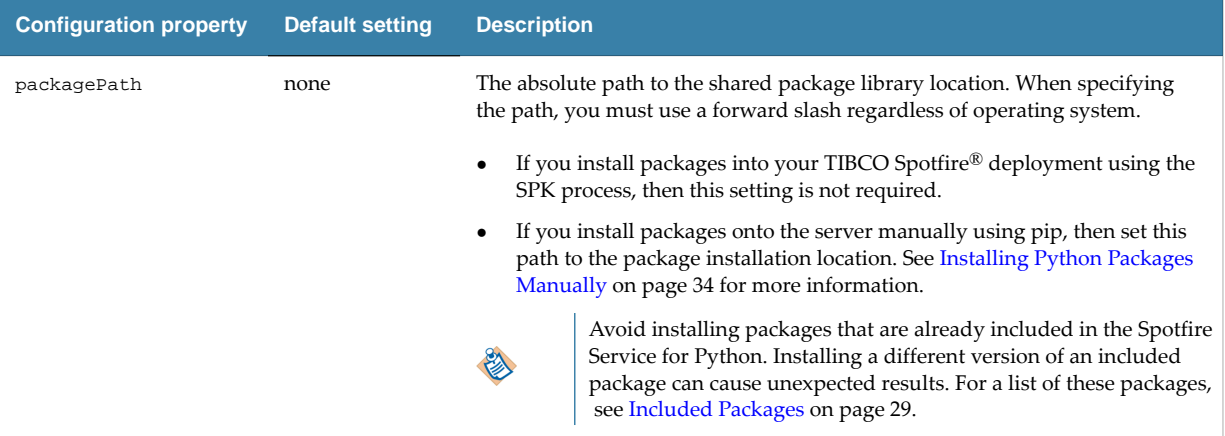

#### **Example**

packagePath: /opt/python/library

For more information, see Package [Management](#page-25-0) for Spotfire Service for Python on page 26.

# <span id="page-20-0"></span>**Safeguarding Your Environment**

This custom property setting helps to minimize the risk of malicious acts in your environment.

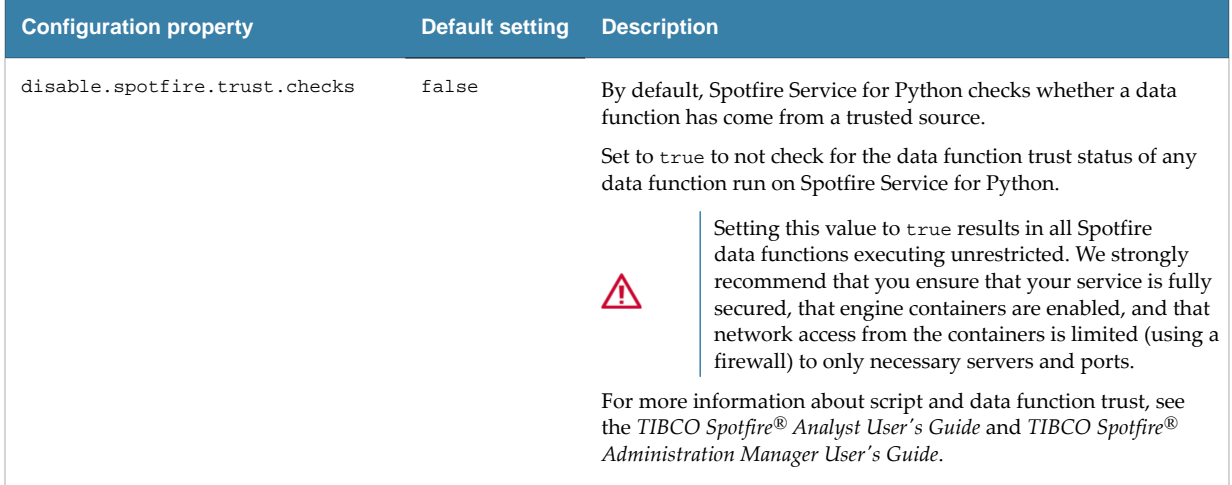

# <span id="page-20-1"></span>**Startup Script**

You can specify a script to run before a container or Spotfire Service for Python engine is started.

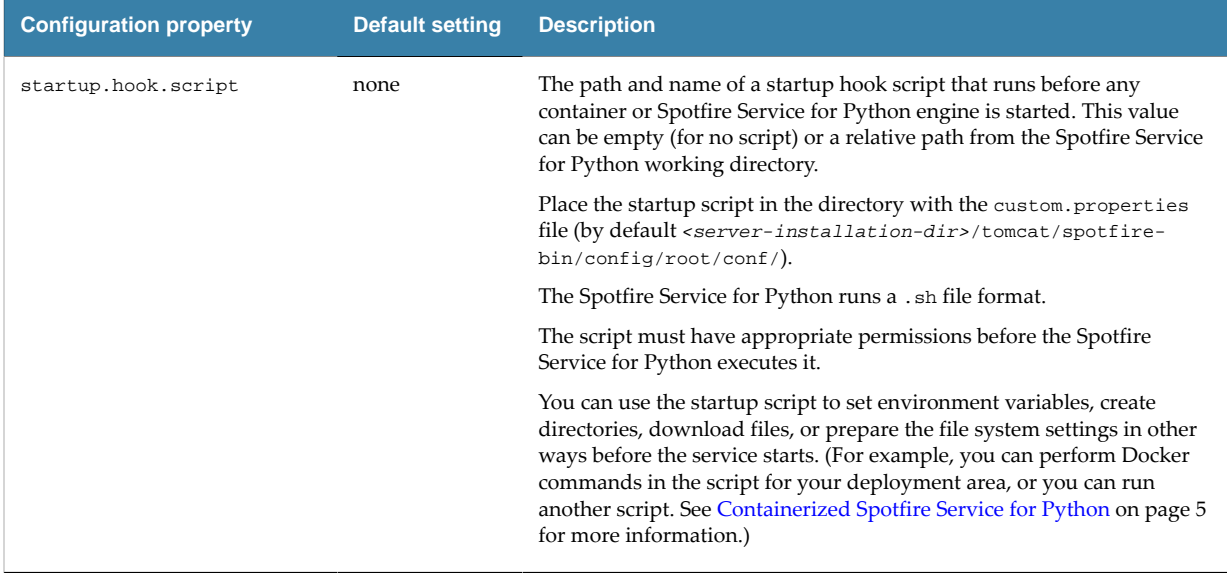

#### **Example**

• Relative path for a Linux deployment area: conf/mystartupscript.sh

# <span id="page-21-0"></span>**Python Engine Ports**

Spotfire Service for Python engines running under the Spotfire Service for Python require open ports to communicate. The first available port, and range to the last available port are determined by these two settings. (The defaults specify a range of 62000 to 63000.)

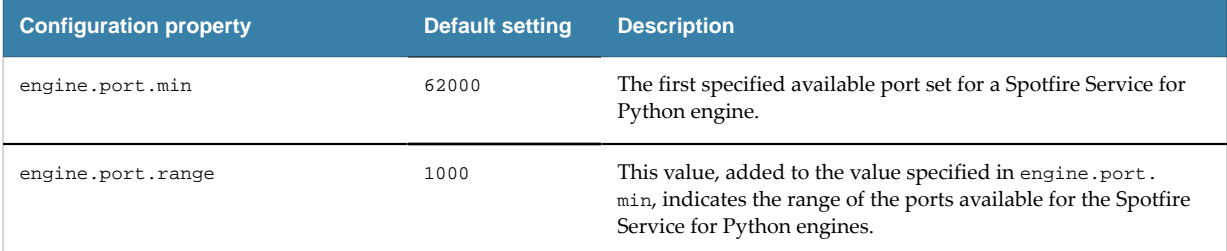

## <span id="page-21-1"></span>**JMX Monitoring**

Ð

You can use an installation of Java Management Extensions (JMX) and the Remote Method Invocation (RMI) connector to monitor the Spotfire Service for Python.

Remove the comment marker and set the properties to connect to JMX using RMI in the custom properties file. To use JMX monitoring, you must provide valid settings for all five of these properties.

**Important** Because JMX monitoring requires connecting to the specific IP address of the node, you must create a custom configuration for each node to monitor.

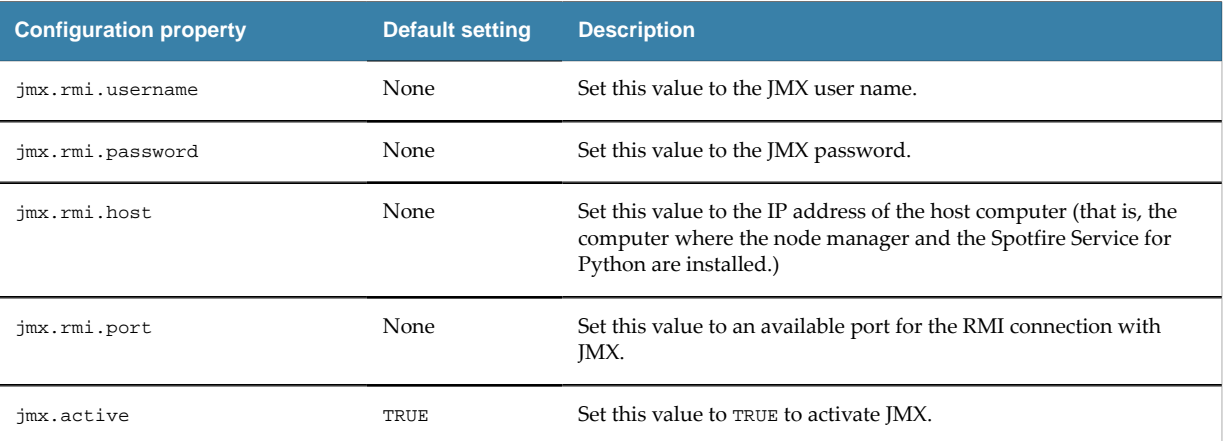

For more information, see [Monitoring Spotfire Service for Python using JMX](#page-53-0) on page 54.

## <span id="page-21-2"></span>**Containerized Configuration**

The Spotfire Service for Python provides custom properties that are specific to the Linux operating system.

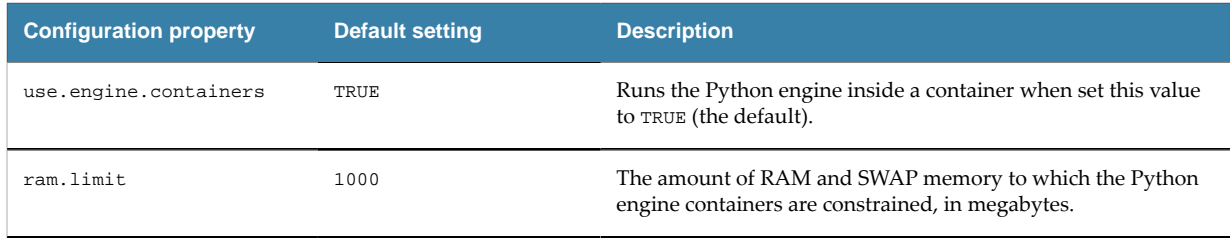

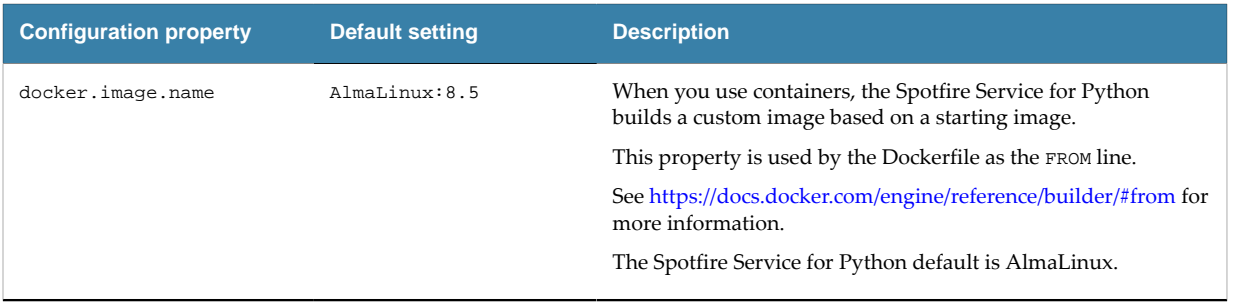

For more information, see [Containerized Spotfire Service for Python](#page-4-0) on page 5.

# <span id="page-23-0"></span>**Spotfire and Python Data Type Mapping**

To create Python data functions in Spotfire, you need to know how the data types in each application map to each other. This table provides that mapping, including data type mapping to Pandas column dtype, and for mapping columns and tables.

#### *Table*

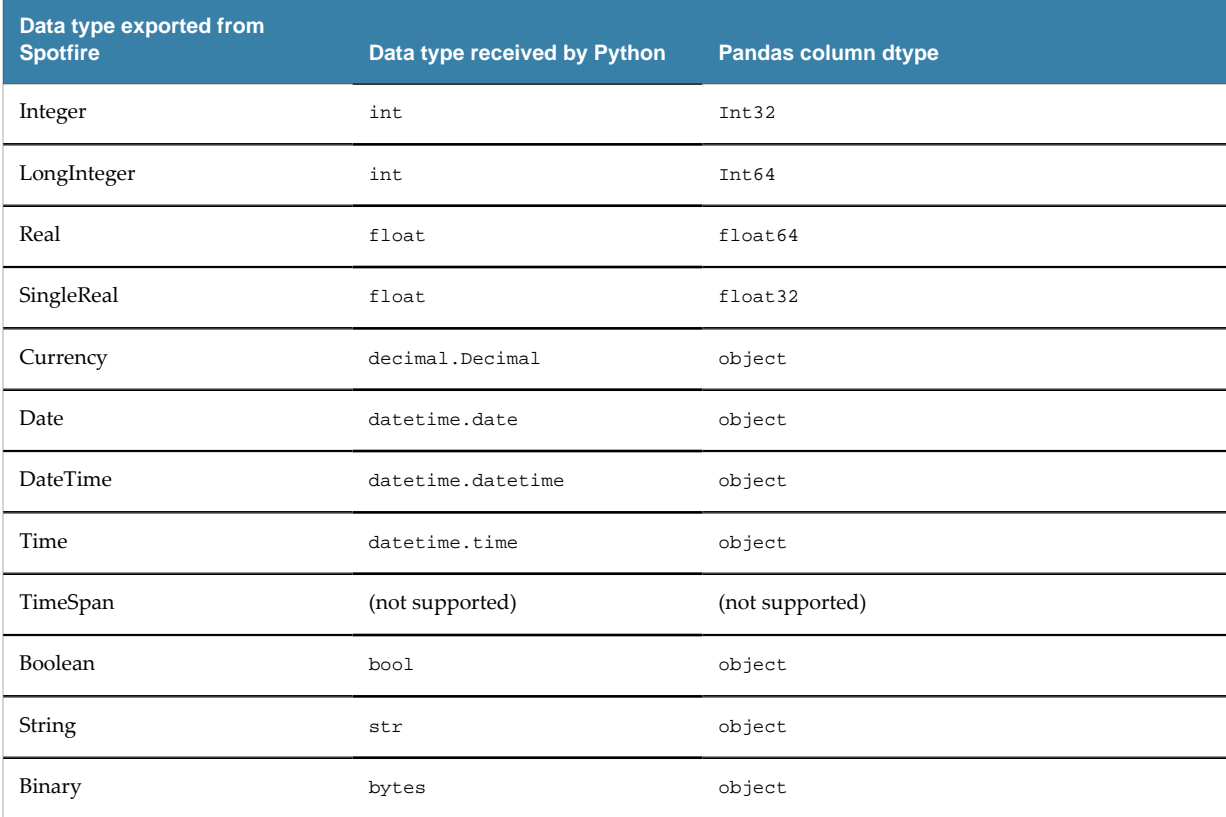

- Spotfire columns map in Python to Pandas series type.
- Spotfire tables map in Python to Pandas DataFrame type.

#### *Table*

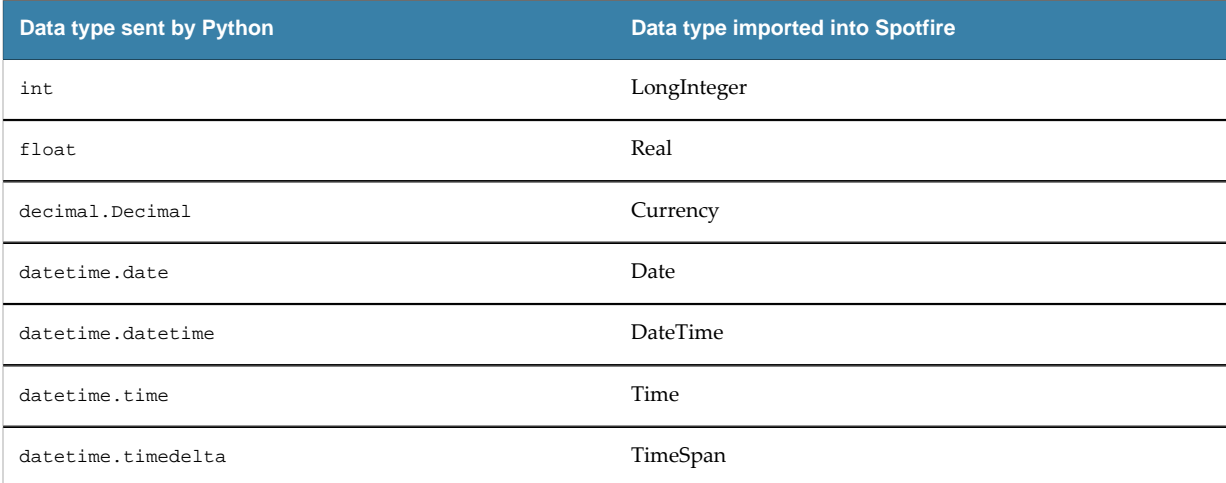

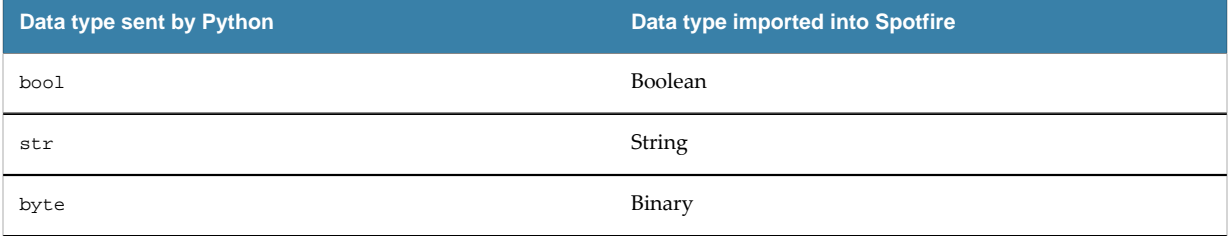

#### **Empty String columns in exported SBDF causes an error**

When you export an SBDF from Python (for example, as output for a data function), and your output contains an empty column, you can encounter the following error:

spotfire.sbdf.SBDFError: cannot determine type for column 'EmptyString'; all values are missing

This error occurs because the Spotfire data function environment cannot determine the proper Spotfire type to export the data as if all values in the column are missing (in other words, Python's None, NumPy's nan, or Panda's NA or NaT values).

To resolve this issue, edit your data function to use the helper function set\_spotfire\_types.

#### **Example**

```
import pandas as pd
import spotfire
df = pd.DataFrame(inp)
spotfire.set_spotfire_types(df, {'EmptyString': 'String'})
```
# <span id="page-25-0"></span>**Package Management for Spotfire Service for Python**

Spotfire Service for Python programmers in your organization can develop their own packages or take advantage of some of the thousands of compatible packages developed by other Python programmers, and then share the analyses that use those functions with Spotfire users in your organization.

The largest and most commonly-used curated repository for Python packages is the Python Package Index (PyPI). Administrators should check with authors to make sure they know the location for needed packages.

Spotfire analysts can create data functions that use these packages, and then share them with either other Spotfire Analyst installations or users of Spotfire Business Author and Consumer connected to the Spotfire Server using a web browser.

- To share a collection of Python packages and data functions that use them with Spotfire Analyst installations connected to your Spotfire Server, create the Spotfire package (SPK) containing the Python packages, and use the --analyst flag. For more information, see the instructions in the guide *Python Data Functions in TIBCO Spotfire®*, provided with the [Spotfire Analyst documentation.](https://docs.tibco.com/products/tibco-spotfire-analyst) Packages deployed in this manner are distributed to other Spotfire Analyst installations in your organization when they connect to the Spotfire Server where the packages are deployed.
- To enable data functions that use the code in the Python packages with Spotfire Business Author and Consumer users through a web browser, see [Distribute](#page-31-0) Python Packages on page 32. Packages deployed in this manner are on the Spotfire Server node manager where the Spotfire Service for Python is installed.

A Spotfire package must be created using the same operating system as that of the node manager running the Spotfire Service for Python.

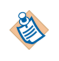

The exception to this rule is if you use the provided Docker containers to bundle Python packages for a Linux node manager: you can create this SPK for a Linux deployment on either a Linux computer or on a Windows computer. See Build a Spotfire [Package](#page-40-0) for Spotfire Service for [Python \(Linux\)](#page-40-0) on page 41

- If your node manager is running on a Windows server, then you can create the SPK either from a Windows computer running Spotfire Analyst, or you can create the SPK from the computer running the node manager where Spotfire Service for Python is installed.
- If your node manager is running on a Linux server, then you can create the SPK using the provided Docker containers from your desktop computer, or you can create the SPK from the computer running the node manager where Spotfire Service for Python is installed.

The following image shows the workflow for creating an SPK to share Python packages with other analysts, or to enable data functions for Spotfire Business Author and Consumer users.

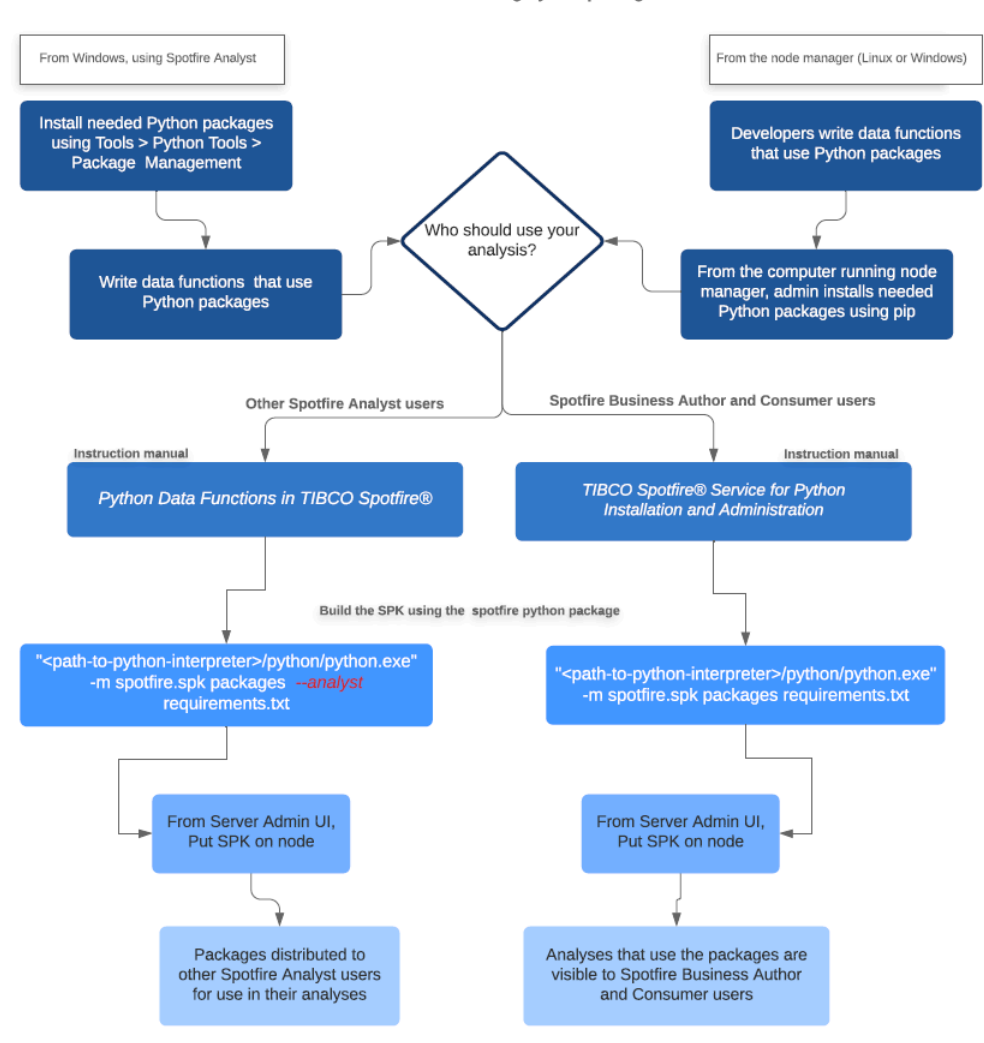

#### Workflow for distributing Python packages

# <span id="page-26-0"></span>**Manage Packages Through Roles**

Working with packages in a deployment that includes Spotfire and Spotfire Server can add some complexity to management policies.

The job of synchronizing package versions among your development computers, your testing computers, and your servers is an important package management concern for an organization. You can reduce the risk of confusion and streamline your processes by defining roles in your organization for dealing with packages. Ensure processes and rules are established to manage packages.

#### <span id="page-26-1"></span>**Administrator Role**

The Spotfire administrator manages packages on the Spotfire Server.

The responsibilities for the administrator role include the following.

- Deploys the SPK containing Python packages that are distributed to Spotfire Analyst users.
- Assigns licenses for access to the Data Functions feature in Spotfire Analyst.
- Uploads, maintains, and removes packages. (Might assign server permissions to the curator for this task.)

# <span id="page-27-0"></span>**Developer Role**

The developer is a Python programmer or statistician who develops packages or writes data functions using Python.

The package developer accomplishes the following tasks using the Spotfire tools.

- Develops and tests Python packages or data functions using the local Python interpreter available from Spotfire Analyst.
- Reviews and recommends packages to be included on the Spotfire Server for data functions to use.

### <span id="page-27-1"></span>**Curator Role**

The curator maintains the standards and lists of officially-sanctioned packages. The curator keeps all of the package versions synchronized. The curator might be the same person who fills the developer role.

The approval process for adding a package is up to your organization, and might vary from minimal to extensive, depending on your usual practices. Designate a developer familiar with Python packages and package versioning to be the package curator. The package curator works with package developers and server administrators to perform the following management tasks.

- Maintains the list of tested and sanctioned package versions (the gold standard), which would be the set of packages available for general use under Spotfire applications.
- Creates a Spotfire SPK containing the Python packages, and then gives it to the administrator who manages Spotfire distributions on Spotfire Server. Packages uploaded to Spotfire Server are distributed to other Python users who write data functions using Python in Spotfire Analyst.
- Ensures that the SPK containing the "gold standard" package versions are placed on the Spotfire Server for distribution to Spotfire Analyst clients, or are deployed to a Spotfire Server for use by analyses available to Spotfire Business Author and Consumer users.
- Python package versions shared among team members must be kept synchronized.
- You can install multiple SPKs containing Python packages on the Spotfire Server, as long as each SPK has a unique name and ID.
- Uploading a new SPK overwrites any older version of that same SPK that was previously deployed.

See SPK [Versioning](#page-30-1) on page 31 for more information.

# <span id="page-27-2"></span>**Using an Alternative Python Package Repository**

If your company keeps an internal repository for approved Python packages, you can set a property in Spotfire Administration Manager to point to the URL for the internal repository.

Changing this property applies only to installing packages using the Spotfire Analyst feature **Tools** > **Python Tools** > **Package Management**. If you are installing packages using the pip command, and you want to use your internal repository, then pass the URL for your internal repository in the pip command parameter --index-url.

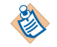

Packages that are provided with Spotfire Service for Python are not affected by this setting.

#### **Prerequisites**

You must have a Spotfire Administration license to access the Administration Manager tools.

#### **Procedure**

- 1. In Spotfire Analyst, click **Tools** > **Administration manager**. The Administration Manager dialog box is displayed.
- 2. Click the **Preferences** tab.
- 3. From the **Selected group** list, click the name of the group for which to set the property. For example, from the list select **Script Author** to set the preference for any user with the Script Author license. To change the value for all users, select **Everyone**. The Preferences list for the selected group name is displayed.
- 4. In the resulting list box, expand **DataFunctions**, and then click **DataFunctionsPreferences**.
- 5. Click **Edit**. The properties for **DataFunctionsPreferences** are now editable.
- 6. From the property list, select **PythonPackageRepositoryIndexURL** and then, in the right column for this property, provide the URL for your internal repository.

#### **Result**

The custom URL overrides the default Python package index (PyPI) and accesses only the packages available in the specified custom internal repository.

#### **What to do next**

Repeat this process for any other groups that author data functions using the Spotfire Service for Python. For more information, see the help for Administration Manager.

## <span id="page-28-0"></span>**Included Packages**

Your installation of Spotfire includes version 3.10 of the Python interpreter and several packages it needs to run under Spotfire. To run the Python interpreter, you must have the 64-bit version of Spotfire.

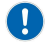

**Important** The packages listed in this table are required for Spotfire and the Python interpreter to work together. Removing or altering these packages can cause your Python data functions to fail.

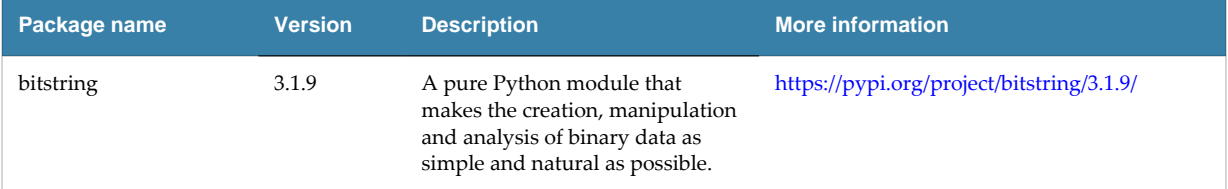

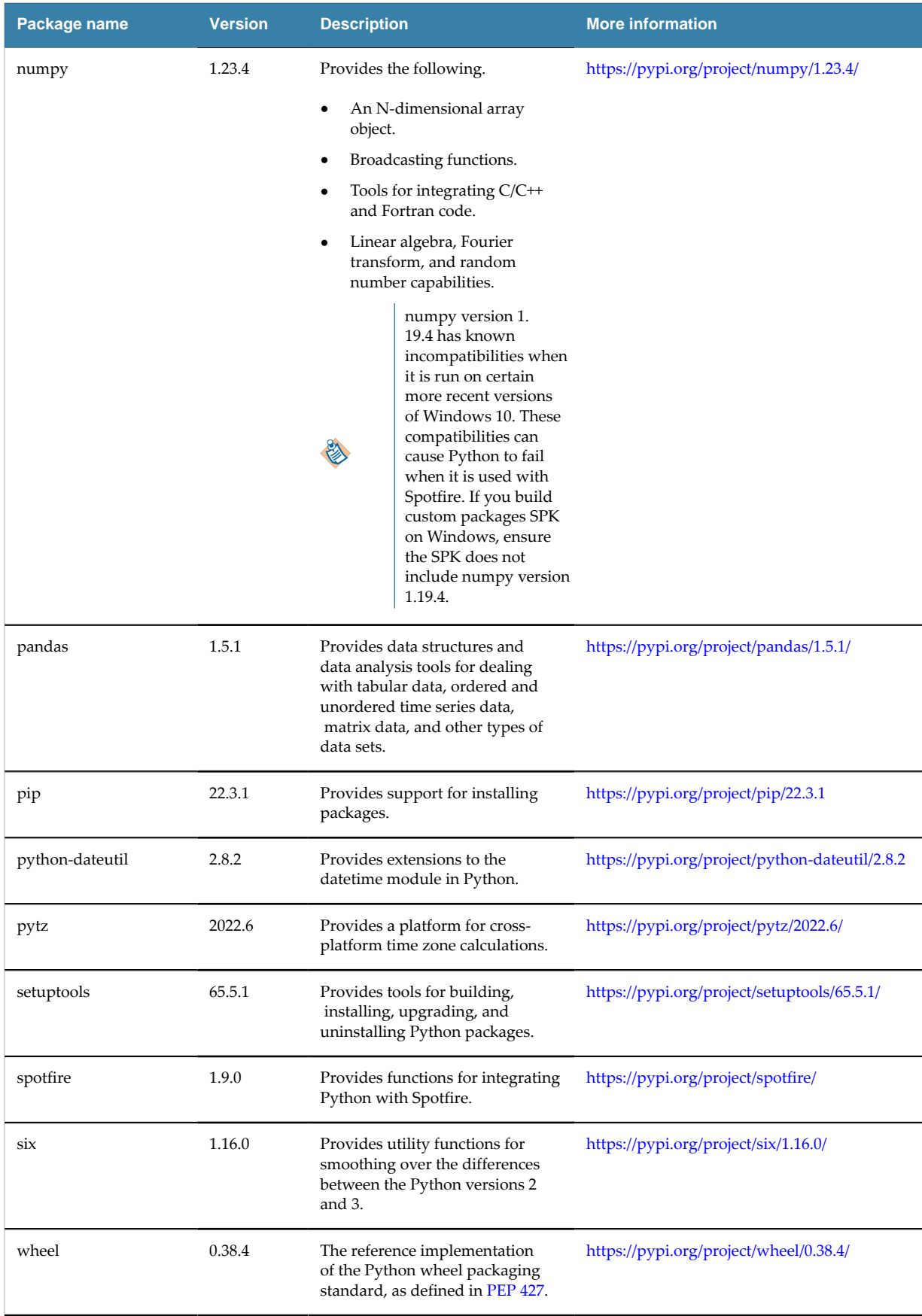

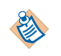

\* Exporting an SBDF that contains empty String columns causes an error with Pandas and numpy. See [Troubleshooting](#page-55-0) Spotfire Service for Python on page 56 for more information.

# <span id="page-30-0"></span>**The Spotfire Package (SPK)**

A Spotfire package is usually created and tested by developers to package and deploy third-party extensions to the Spotfire Server, which can then be distributed to Spotfire Analyst users, or distributed to the Spotfire Server node for use by another service.

Even though they are both called "packages", the Python package and the Spotfire package (SPK) are different.

The Python package (usually from the repository PyPI) contains Python modules.

The Spotfire package is a means to deploy extensions to the Spotfire Server, which either distributes its contents to Spotfire Analyst users, or installs a service, such as the Spotfire Service for Python or an alternative Python interpreter, to use from the Spotfire Server node.

This Spotfire installation provides a specialized Python package, called 'spotfire', that creates an SPK to hold packages or an alternative Python interpreter. The 'spotfire' package is also available for download from PyPI.

# <span id="page-30-1"></span>**SPK Versioning**

To share packages among data function authors in your organization, you can create the file <yourfilename>.spk containing the packages to distribute to others. You might need to change or update the packages or package versions that you distribute, which requires changing the version of the SPK containing the packages.

You can create or change a Spotfire SPK using the steps described in [Creating](#page-37-0) a Spotfire Package for Python Packages from a Windows [Computer](#page-37-0) on page 38. The package spotfire.spk creates a new SPK using the versioning rule details for the following tasks.

- Python package versions shared among team members must be kept synchronized.
- You can install multiple SPKs containing Python packages on the Spotfire Server, as long as each SPK has a unique name and ID.
- Uploading a new SPK overwrites any older version of that same SPK that was previously deployed.

#### *Table*

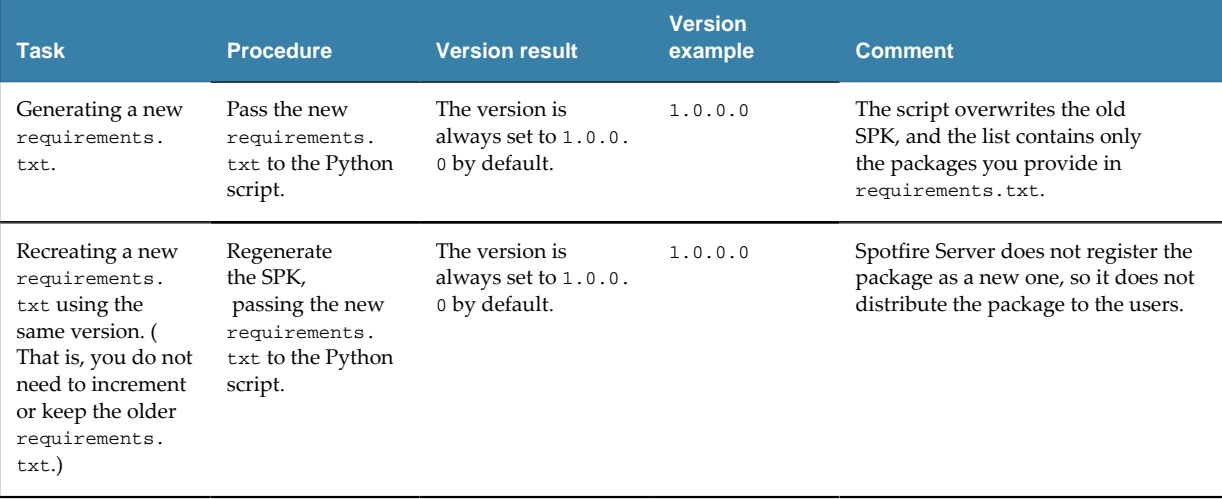

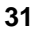

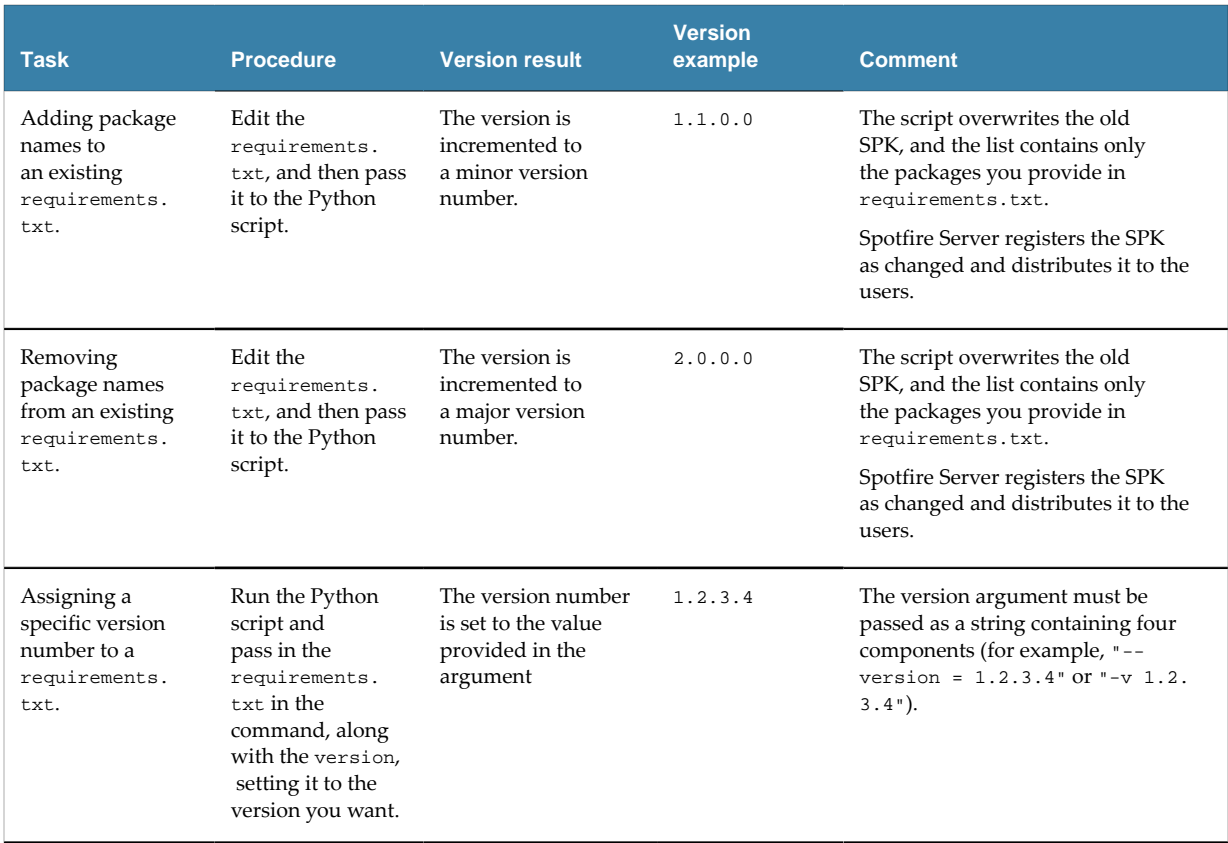

# <span id="page-31-0"></span>**Distribute Python Packages**

You can distribute Python packages by using the Spotfire package (SPK) mechanism for either a Spotfire Server installation with a node manager running on Windows OS, or Spotfire Server installation running a node manager on a supported Linux OS.

- If your node manager is running on a Windows server, then you can create the SPK containing Python packages from a Windows computer. You can specify whether the packages are installed only on the node manager or are also distributed to Spotfire Analyst users connected to the Spotfire Server.
- If your node manager is running on a Linux server, then you can do one of the following.
	- Use the provided Docker container and the SPK mechanism.
	- Create the SPK containing Python packages from the Linux computer that is running the node manager where Spotfire Service for Python is installed. (This option requires login credentials to that computer.)

The following image shows the options for deciding the best way to distribute Python packages.

Each Help reference is a link to the topic. Click the square to see more information.

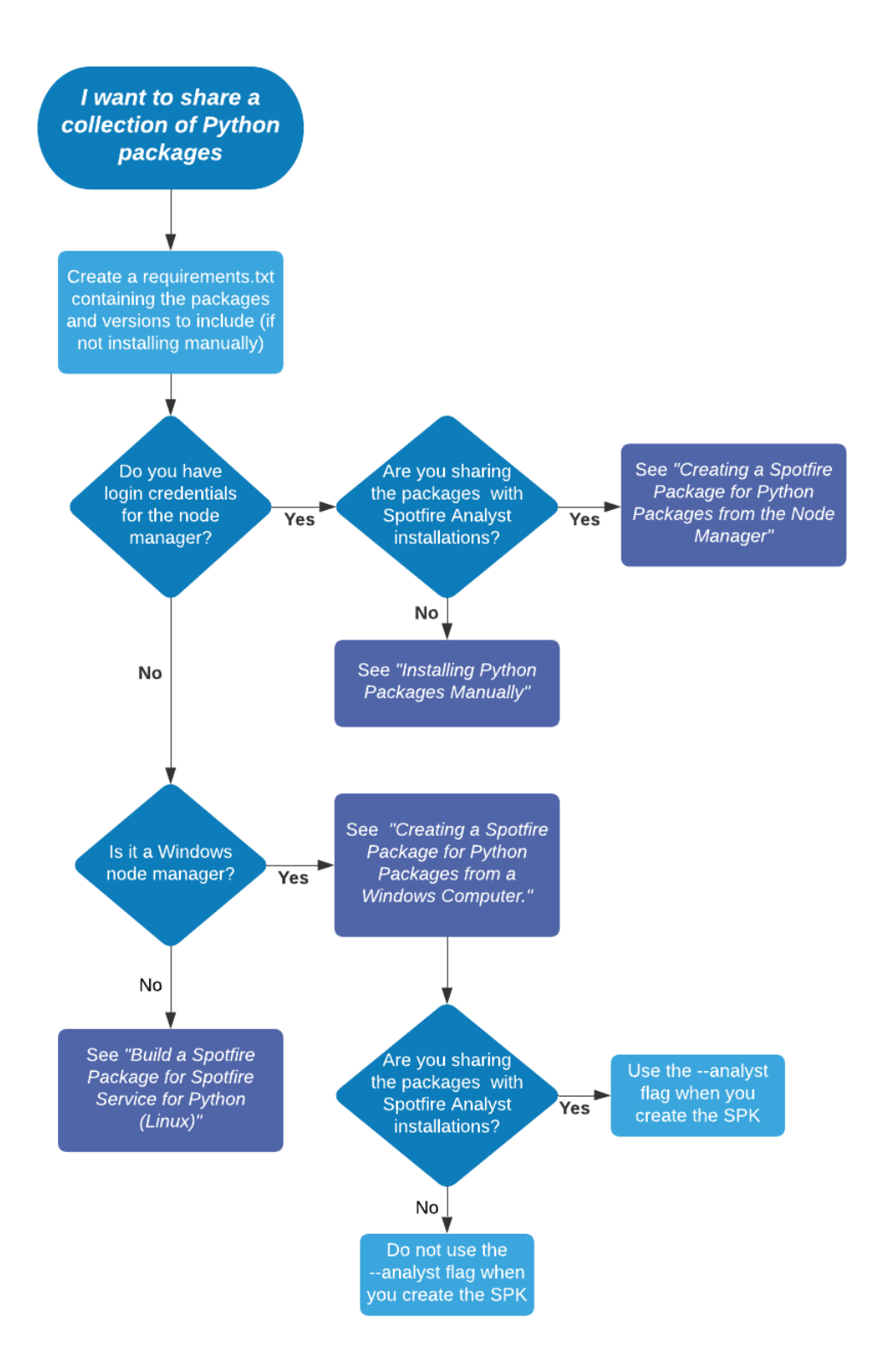

# <span id="page-33-0"></span>**Installing Python Packages Manually**

If you have a small Spotfire Server deployment, and you do not need to manage packages across several nodes or servers, then you can install packages directly on the computer running the node manager, rather than creating an SPK.

Perform this task on the computer hosting the Spotfire Service for Python (in the directory where Python is installed), and then on the computer where Spotfire Server is installed.

Any time you install additional packages or update existing packages, be sure to install them in the directory you specified for your packagePath. You can have only one package path for the Spotfire Service for Python installation. See Package Library [Location](#page-19-0) on page 20 for more information.

Avoid installing packages that are included in the Spotfire Service for Python. Installing a different version of an included package can cause unexpected results. For a list of these packages, see [Included](#page-28-0) [Packages](#page-28-0) on page 29.

When you update your Python installation, be sure to update your package installations, too.

#### **Prerequisites**

- You must have administrative privileges to edit files on the computer running the node manager.
- You must have administrative privileges and the tools password to update the custom.properties file.

#### **Procedure**

1. Create the directory to store the Python packages.

This directory is specified as the path to use to install Python packages, and to set the Spotfire Service for Python custom property, [packagePath.](#page-19-0)

2. From the command prompt, browse to the directory where the Python interpreter for your Spotfire Service for Python is installed.

By default, this directory is tibco/tsnm/nm/services/<Spotfire Service for Python name>/ python.

3. Run the following command to install the needed package.

python -m pip install --target=<packagePath> <packagename>

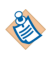

Define the target location to install packages to the value you provided in the [packagePath](#page-19-0) custom configuration setting.

The package and its dependent packages are installed.

4. Update the Spotfire Service for Python configuration to specify the package path.

You need to export, edit, and reimport the custom.properties file only the first time to set the package path.

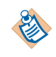

Remember that when you change the custom.properties, you must restart the Spotfire Service for Python to have it take effect.

- a) Follow steps 1-3 in [Configuring Spotfire Service for Python](#page-15-0) on page 16 to export the service configuration file custom.properties.
- b) In the exported custom.properties file, locate the entry for packagePath.
- c) Provide the path that you specified for the installed packages.

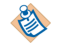

The configuration setting packagePath requires forward slashes (/) regardless of operating system.

d) Complete the steps to save and import the changed service configuration file, as described in [Configuring Spotfire Service for Python](#page-15-0) on page 16.

#### <span id="page-34-0"></span>**Creating a Spotfire Package for Python Packages on the Node Manager**

An installation of Spotfire Service for Python on the node manager includes a Python interpreter and a set of packages to enable using Python in Spotfire.

The package named 'spotfire' provides tools for building SPKs to share Python packages with other data function authors in an organization, or to enable Spotfire Business Author and Consumer users to see Python-enabled analyses in a web browser.

**Important** You must build a package for the operating system on which your Spotfire Server node manager is installed. You can build the SPK from either a Linux or a Windows computer running the node manager. This topic describes building the SPK using the spotfire package that is included in the download bundle.

- If you are building an SPK for Linux only, then the SPK is deployed to the node manager. The packages it contains are used by data functions in analyses accessed through a web browser by Business Author and Consumer users.
- If you are building an SPK for Windows only, then the SPK can be deployed to the node manager, to other Spotfire Analyst users, or to both. Packages deployed to the node manager are used by data functions in analyses accessed through a web browser by Business Author and Consumer users. (Alternatively, you can build the SPK from an installation of Spotfire Analyst. For those details, see Creating a Spotfire Package for Python [Packages](#page-37-0) from a Windows [Computer](#page-37-0) on page 38.

The package builder relies on pip, the Python command-line application to install Python packages. The package builder uses a requirements.txt file to specify the packages to include in your SPK.

By default, the file requirements.txt searches the PyPI package site for the specified package and version.

To include a package from a different repository or in a local file path, in the requirements.txt file, use the option -i or --index-url, followed by the location URL.

```
#example
#
mylib -i http://my.domain.org/lib/1.0.0/mylib/
```
To include a .whl package, in the requirements.txt file, provide the relative path to the package from the current working directory.

```
#simple-example
#
./my_path/my_package.whl
packaging==1.0.0
```
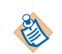

多

If you are building an SPK intended for the Spotfire Service for Python, then you must avoid installing packages that are already included in the installation. Installing a different version of a package that is included in the service installation can cause unexpected errors. If a package you are installing depends on or requires one of the included packages, then it is filtered out when the SPK is built. For a list of included packages, see Included [Packages](#page-28-0) on page 29.

For more information about creating a requirements.txt file for your package list, see its documentation at the following location.

- [https://pip.readthedocs.io/en/stable/user\\_guide/#requirements-files](https://pip.readthedocs.io/en/stable/user_guide/#requirements-files)
- [https://pip.readthedocs.io/en/stable/reference/pip\\_install/#requirements-file-format](https://pip.readthedocs.io/en/stable/reference/pip_install/#requirements-file-format)

This task creates an SPK for the Spotfire Service for Python, running on a node available to Spotfire Server. If you need to build a package to distribute to Spotfire Analyst users, see [Python Data Functions](https://docs.tibco.com/pub/sfire-analyst/latest/doc/pdf/TIB_sfire-analyst_python-packages.pdf) [in TIBCO Spotfire](https://docs.tibco.com/pub/sfire-analyst/latest/doc/pdf/TIB_sfire-analyst_python-packages.pdf)®.

Perform this task from a command prompt on the Linux or Windows computer where the installed node manager includes the installation of Spotfire Service for Python.

#### **Prerequisites**

- You must have write access to the computer running the node manager where Spotfire Service for Python is installed.
- You must have created the file requirements.txt containing the list of packages to include in your SPK.

The following example specifies these packages and versions from PyPI.

```
####### example-requirements.txt #######
 #
scipy==1.9.3
matplotlib == 3.6.2stats == 0.13.5
```
#### **Procedure**

1. From the command line, type the command to create the SPK.

```
"%Python_Service_Home%/python/python" -m spotfire.spk packages 
[--name "<package-name>"]
<name.spk>
<path-to>requirements.txt
```
"%Python\_Service\_Home% is the Python Service installation location. On Linux, this is usually / opt/tibco/tsnm/<server-version#>/nm/services/Python Service Linux-<installedservice-guid>. Specify the values for the installed Python Interpreter <version#>, the packagename, name.spk, and the path to the requirements.txt file. See the Options table for more information.

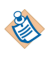

Remember that the path to the Python interpreter has spaces in it, so you must quote the path string.

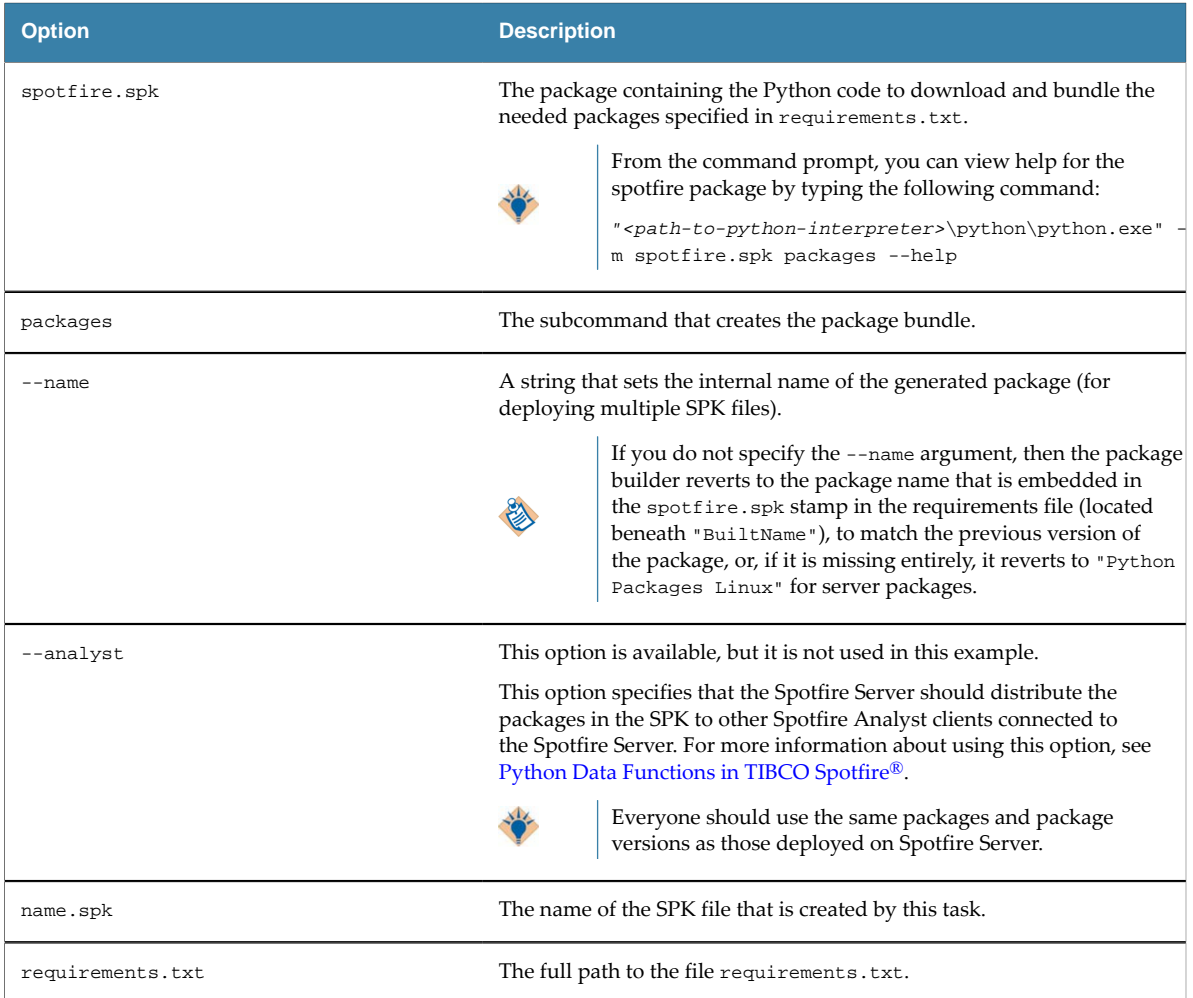

The following example creates an SPK named my\_pkgs.spk, containing the packages specified in requirements.txt.

```
"%Python_Service_Home%/python/python" 
-m spotfire.spk packages 
--name "example-packages" 
my-pkgs.spk opt/files/requirements.txt
```
The packages and all of their dependencies are written to the SPK named my-pkgs.spk in the current working directory where the command was run, and the version information is recorded in the file opt/files/requirements.txt. For example:

```
####### example-requirements.txt #######
   #
scipy==1.9.3
matplotlib == 3.6.2
statsmodels == 0.13.5
## spotfire.spk: {"BuiltBy":"3.10.4 (tags/v3.10.4:9d38120, Mar 23 2022, 
## spotfire.spk: 23:13:41) [MSC v.1929 64 bit (AMD64)]","BuiltAt":"Fri N
## spotfire.spk: ov 18 16:12:45 2022","BuiltFile":"my-pkgs.spk","BuiltNa
## spotfire.spk: me":"example-packages","BuiltId":"e39ed8ea-eaa6-432e-9d
## spotfire.spk: ec-335c33b21c66","BuiltVersion":"1.0.0.0","BuiltPackage
## spotfire.spk: s":{"contourpy":"1.0.6","cycler":"0.11.0","fonttools":"
```

```
## spotfire.spk: 4.38.0","kiwisolver":"1.4.4","matplotlib":"3.6.2","pack
## spotfire.spk: aging":"21.3","patsy":"0.5.3","Pillow":"9.3.0","pyparsi
## spotfire.spk: ng":"3.0.9","scipy":"1.9.3","statsmodels":"0.13.5"}}
```
- 2. Locate the SPK you created in the working directory where you ran the command.
- 3. Add the SPK to the Spotfire Server Deployment area, and then validate and save the area.

#### **Result**

The packages are added to the Spotfire Server node manager, where Business Author and Consumer users can access analyses that use the functions in the packages from their web browsers.

For an overview of the entire process, see Package [Management](#page-25-0) for Spotfire Service for Python on page 26.

#### <span id="page-37-0"></span>**Creating a Spotfire Package for Python Packages from a Windows Computer**

An installation of Spotfire Analyst includes a Python interpreter and a set of packages to enable using Python in Spotfire.

One of these packages, 'spotfire', provides tools for building SPKs to share Python packages with other data function authors in an organization, or to enable Spotfire Business Author and Consumer users to see Python-enabled analyses in a web browser. For more information about package workflow, see Package [Management](#page-25-0) for Spotfire Service for Python on page 26. If you are using a Python interpreter other than the one provided with your Spotfire installation, then you must first run the following command:

-m pip install spotfire

**Important** You must build a package for the operating system on which your Spotfire Server node manager is installed. This topic describes building the SPK using the spotfire package supplied with your Windows installation of Spotfire Analyst. If you are installing the SPK on a Linux node, see Creating a Spotfire Package for Python [Packages](#page-34-0) on the Node Manager on page 35.

Spotfire Analyst relies on pip, the Python command-line application for Python package installation. Spotfire Analyst uses a requirements.txt file to specify the packages to include in your SPK. By default, the file requirements.txt searches the PyPI package site for the specified package and version.

To include a package from a different repository or in a local file path, in the requirements.txt file, use the option -i or --index-url, followed by the location URL.

```
#example
#
mylib -i http://my.domain.org/lib/1.0.0/mylib/
```
• To include a .whl package, in the requirements.txt file, provide the relative path to the package from the current working directory.

```
#simple-example
#
./my_path/my_package.whl
packaging==1.0.0
```
An installation of Spotfire Analyst relies on the Python packages included in the installation. Removing any of these packages causes your Spotfire Analyst installation to not work with the included Python interpreter. For a list of included packages, see Included [Packages](#page-28-0) on page 29.

If you are building an SPK intended for the Spotfire Service for Python, then avoid specifying packages that are included with the service installation. Installing a different version of one of these packages can cause unexpected errors. If a package you are installing depends on or requires one of the included packages, then it is filtered out when the SPK is built.

For more information about creating a requirements.txt file for your package list, see its documentation at the following location.

- [https://pip.readthedocs.io/en/stable/user\\_guide/#requirements-files](https://pip.readthedocs.io/en/stable/user_guide/#requirements-files)
- [https://pip.readthedocs.io/en/stable/reference/pip\\_install/#requirements-file-format](https://pip.readthedocs.io/en/stable/reference/pip_install/#requirements-file-format)

This task creates an SPK for the Spotfire Service for Python, running on a node available to Spotfire Server. If you need to build a package to distribute to Spotfire Analyst users, see [Python Data Functions](https://docs.tibco.com/pub/sfire-analyst/latest/doc/pdf/TIB_sfire-analyst_python-packages.pdf) [in TIBCO Spotfire](https://docs.tibco.com/pub/sfire-analyst/latest/doc/pdf/TIB_sfire-analyst_python-packages.pdf)®.

Perform this task from a command prompt on the Windows computer where Spotfire Analyst is installed.

### **Prerequisites**

- You must have the appropriate Spotfire license for authoring data functions.
- You must have created the file requirements.txt containing the list of packages to include in your SPK.

The following example specifies these packages and specified versions from PyPI.

```
####### example-requirements.txt #######
   #
scipy==1.9.3
matplotlib == 3.6.2statsmodels == 0.13.5
```
#### **Procedure**

1. From the command line, type the command to create the SPK.

For our example, use the following command, specifying values for the installed Python Interpreter <version#>, the package-name, name.spk, and the path to the requirements.txt file. See the Options table for more information.

```
"%SPOTFIRE_HOME/Modules/Python Interpreter_<version#>/python/python.exe" 
-m spotfire.spk packages 
[--name "<package-name>"] 
<name.spk>
```
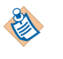

Remember that the path to the Python interpreter has spaces in it, so you must quote the path string.

#### *Table*

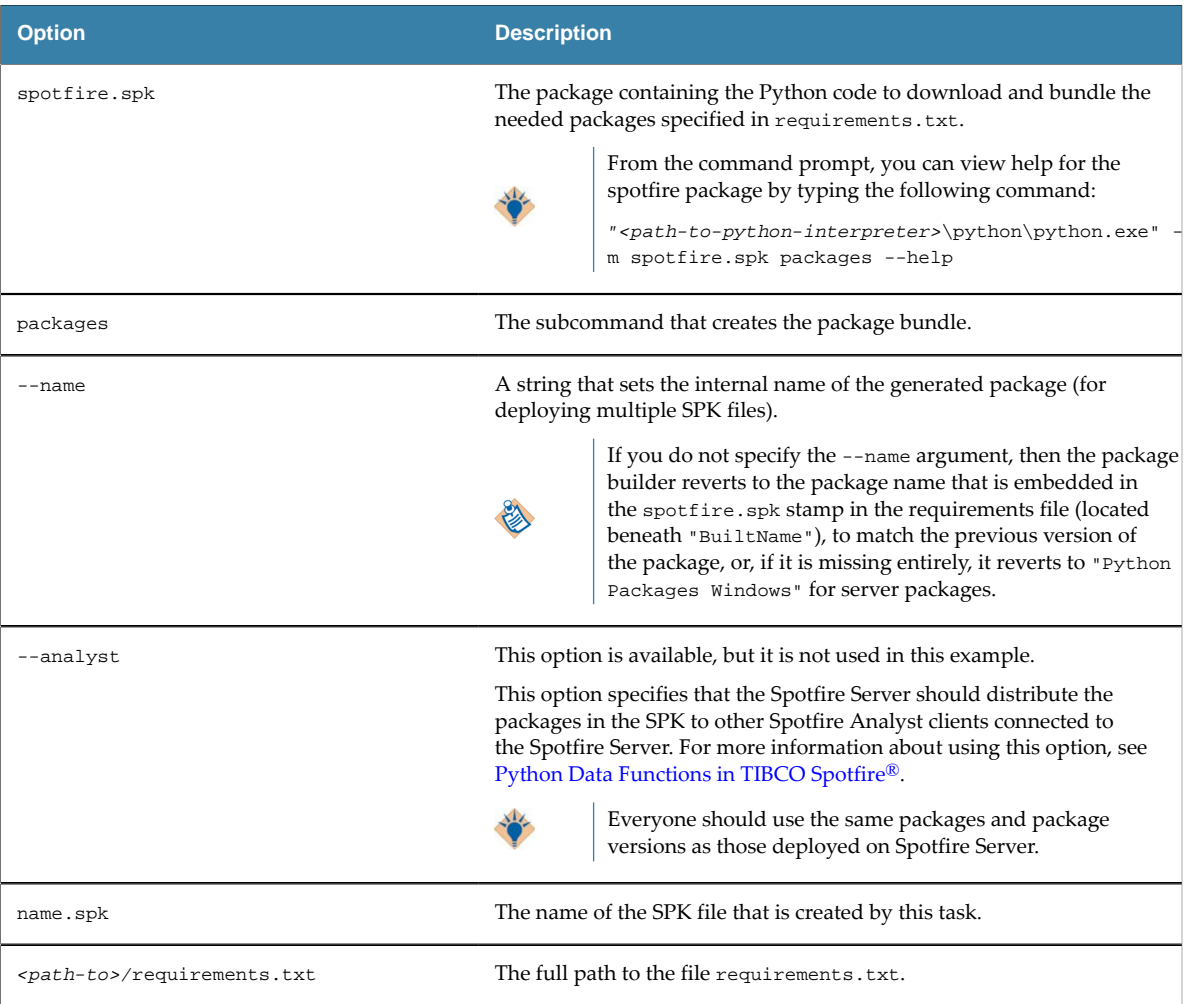

The following example creates an SPK named my\_pkgs.spk, containing the packages specified in the example requirements.txt.

"%SPOTFIRE\_HOME%\Modules\Python Interpreter\_3.10.0\python\python.exe" -m spotfire.spk packages --name "example-packages" my-pkgs.spk c:\files\requirements.txt

The packages and all of their dependencies are written to the SPK named  $m_y$ -pkgs. spk in the current working directory where the command was run, and the version information is recorded in the file requirements.txt. For example:

```
####### example-requirements.txt #######
   #
scipy==1.9.3
matplotlib == 3.6.2
statsmodels == 0.13.5
## spotfire.spk: {"BuiltBy":"3.10.4 (tags/v3.10.4:9d38120, Mar 23 2022, 
## spotfire.spk: 23:13:41) [MSC v.1929 64 bit (AMD64)]","BuiltAt":"Fri N
## spotfire.spk: ov 18 16:12:45 2022","BuiltFile":"my-pkgs.spk","BuiltNa
## spotfire.spk: me":"example-packages","BuiltId":"e39ed8ea-eaa6-432e-9d
## spotfire.spk: ec-335c33b21c66","BuiltVersion":"1.0.0.0","BuiltPackage
## spotfire.spk: s":{"contourpy":"1.0.6","cycler":"0.11.0","fonttools":"
## spotfire.spk: 4.38.0","kiwisolver":"1.4.4","matplotlib":"3.6.2","pack
## spotfire.spk: aging":"21.3","patsy":"0.5.3","Pillow":"9.3.0","pyparsi
```
## spotfire.spk: ng":"3.0.9","scipy":"1.9.3","statsmodels":"0.13.5"}}

- 2. Locate the SPK you created in the working directory where you ran the command.
- 3. Add the SPK to the Spotfire Server Deployment area, and then validate and save the area.

#### **Result**

• The packages are added to the Spotfire Server node manager, where Business Author and Consumer users can access analyses that use the functions in the packages from their web browsers.

For an overview of the entire process, see Package [Management](#page-25-0) for Spotfire Service for Python on page 26.

# <span id="page-40-0"></span>**Build a Spotfire Package for Spotfire Service for Python (Linux)**

The installation of Spotfire Service for Python on your Spotfire Server includes a dockerfile that you can use to deploy a collection of Python packages to Spotfire Server and node manager running on the Linux operating system.

If you do not have login credentials for the Spotfire Server running on Linux, or if you have a large deployment of node managers running Spotfire Service for Python on Linux, then it might not be possible to install packages directly on the server. In this case, you can build your Spotfire package (SPK) containing the packages to distribute using a Docker container.

AlmaLinux:8.5 is our preferred Linux distribution for use with Spotfire Service for Python.

This version of Spotfire Service for Python includes dockerfiles that you can use to build an SPK for packages to use with the Spotfire Service for Python. You can build the SPK from either Windows or Linux.

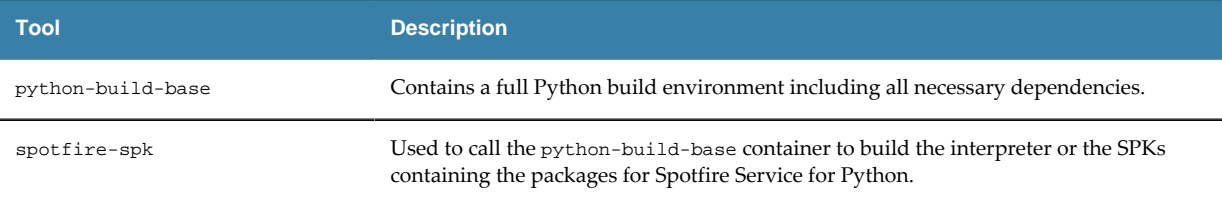

#### **Building a Spotfire Package (SPK) for Python Packages from a Docker Image on Windows**

You can build a Spotfire package (SPK) using a Docker image on Windows, and then place the SPK on a Spotfire Server running on Linux.

Perform this task from the command line on a Windows computer.

#### **Prerequisites**

Before you begin, complete the following tasks.

1. Download TIBCO Spotfire<sup>®</sup> Statistics Services installation for your operating system from the TIBCO product site [edelivery.tibco.com](https://edelivery.tibco.com) (license and account required). Spotfire® Statistics Services includes the Spotfire Service for Python.

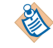

You do not need to install Spotfire Statistics Services.

- 2. In the Spotfire Statistics Services downloaded bundle, find the component Spotfire Service for Python
- 3. Extract the contents of the Spotfire Service for Python installation archive.

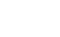

E

*Table*

#### **Procedure**

1. Create the file requirements.txt and place it in the same directory from where you are running the spotfire-spk script.

The file requirements.txt contains a list of packages, with their version numbers, that are included in the SPK. For example:

```
####### example-requirements.txt #######
   #
scipy==1.9.3
matplotlib == 3.6.2
statsmodels == 0.13.5
```
2. Call the following commands.

```
set PYTHON_VERSION=3.10
docker build --build-arg PYTHON_VERSION -t python-build-base:%PYTHON_VERSION% python-
build-base
```
3. Build the SPK.

```
spotfire-spk <python-build-base-tag> [arguments to spotfire.spk module]
spotfire-spk 3.10 packages python-packages.spk requirements.txt
```
The file python-packages.spk containing the packages specified in requirements.txt is created.

#### **What to do next**

Add the SPK to the Spotfire Server Deployment area, and then validate and save the area. See [Adding](https://docs.tibco.com/pub/spotfire_server/latest/doc/html/TIB_sfire_server_tsas_admin_help/server/topics/adding_software_packages_to_a_deployment_area.html) Software Packages to a [Deployment](https://docs.tibco.com/pub/spotfire_server/latest/doc/html/TIB_sfire_server_tsas_admin_help/server/topics/adding_software_packages_to_a_deployment_area.html) Area and [Updating Services](https://docs.tibco.com/pub/spotfire_server/latest/doc/html/TIB_sfire_server_tsas_admin_help/server/topics/updating_services.html) in the *TIBCO Spotfire® Server Installation and Administration* guide for more information. If you have specified the --analyst flag in the arguments to the spotfire.spk module, then the next time the Spotfire Analyst users connect to the Spotfire Server, they are prompted to update their installations with the new packages. Business authors and consumers connecting to Spotfire from a web browser can view analyses with data functions that use the functions in the packages.

#### **Building a Spotfire Package (SPK) for Python Packages with a Docker Image on Linux**

You can build a Spotfire package (SPK) using a Docker image on Linux, and then place the SPK on a Spotfire Server running on Linux.

Perform this task from the command line on a Linux computer.

#### **Prerequisites**

Before you begin, complete the following tasks.

1. Download TIBCO Spotfire<sup>®</sup> Statistics Services installation for your operating system from the TIBCO product site [edelivery.tibco.com](https://edelivery.tibco.com) (license and account required). Spotfire® Statistics Services includes the Spotfire Service for Python.

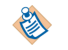

You do not need to install Spotfire Statistics Services.

- 2. In the Spotfire Statistics Services downloaded bundle, find the component Spotfire Service for Python
- 3. Extract the contents of the Spotfire Service for Python installation archive.

#### **Procedure**

1. Create the file requirements.txt and place it in the same directory from where you are running the spotfire-spk script.

The file requirements.txt contains a list of packages, with their version numbers, that are included in the SPK. For example:

```
####### example-requirements.txt #######
   #
scipy==1.9.3
matplotlib == 3.6.2
statsmodels == 0.13.5
```
2. Call the following commands.

```
export PYTHON_VERSION=3.10
docker build --build-arg PYTHON_VERSION -t python-build-base:${PYTHON_VERSION} python-
build-base
```
3. Build the SPK using the following commands.

```
spotfire-spk <python-build-base-tag> [arguments to spotfire.spk module]
spotfire-spk 3.10 packages python-packages.spk requirements.txt
```
The file python-packages.spk containing the packages specified in requirements.txt is created.

#### **What to do next**

Add the SPK to the Spotfire Server Deployment area, and then validate and save the area. See [Adding](https://docs.tibco.com/pub/spotfire_server/latest/doc/html/TIB_sfire_server_tsas_admin_help/server/topics/adding_software_packages_to_a_deployment_area.html) Software Packages to a [Deployment](https://docs.tibco.com/pub/spotfire_server/latest/doc/html/TIB_sfire_server_tsas_admin_help/server/topics/adding_software_packages_to_a_deployment_area.html) Area and [Updating Services](https://docs.tibco.com/pub/spotfire_server/latest/doc/html/TIB_sfire_server_tsas_admin_help/server/topics/updating_services.html) in the *TIBCO Spotfire® Server Installation and Administration* guide for more information. If you have specified the --analyst flag in the arguments to the spotfire.spk module, then the next time the Spotfire Analyst users connect to the Spotfire Server, they are prompted to update their installations with the new packages. Business authors and consumers connecting to Spotfire from a web browser can view analyses with data functions that use the functions in the packages.

# <span id="page-42-0"></span>**Use an Alternative Python Interpreter**

You can use a Python interpreter that is different from the one provided with your Spotfire installation by uploading it in a Spotfire package.

You can create a Spotfire package (SPK) containing an alternative Python interpreter from either a Windows computer or a Linux computer. You can then upload the SPK to the Spotfire Server deployment area for distribution to the computers running the node managers, or for distribution to users connected to the Spotfire Server running Spotfire Analyst.

- If your node manager is running on a Windows server, then you can create an SPK containing the Python interpreter from a Windows computer where the alternative Python interpreter is installed.
- If your node manager is running on a Windows server, but you want to keep your installation of Python "pristine", then you can create a virtual environment where you can create the SPK for the alternative interpreter.
- If your node manager is running on a Linux server, then you can create the SPK containing the alternative Python interpreter from the Linux computer that is running the node manager, and where both the default Python interpreter and the alternative Python interpreter are installed, or you can create the SPK from a Windows computer and then deploy it to your Spotfire Server for distribution to your node manager running on Linux.

This section provides instruction for packaging and uploading the alternative Python interpreter for all of those cases.

Each Help reference is a link to the topic. Click the square to see more information.

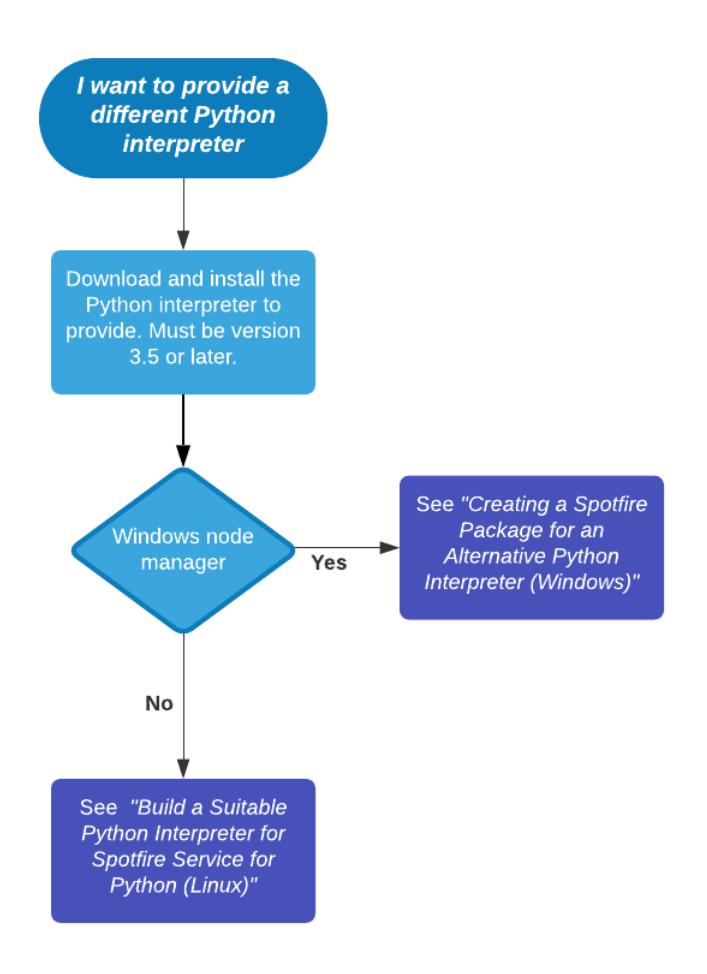

数

## <span id="page-43-0"></span>**Creating a Spotfire Package for an Alternative Python Interpreter (for Windows)**

The installation of Spotfire Service for Python on your Spotfire Server includes a Python interpreter and a set of packages to enable using Python. An installation of Spotfire Analyst that connects to the Spotfire Server also includes the same version of a Python interpreter. You can provide a different version of the Python interpreter, if needed, on both the Spotfire Server and Spotfire Analyst.

To install an alternative version of the Python interpreter on both the Spotfire Server and in the Spotfire Analyst, create a Spotfire package (SPK) containing the Python interpreter for each of the installations, and then upload the SPKs to the Spotfire Server.

Remember that the same version of the Python interpreter must run on both the Spotfire Server and the Spotfire Analyst computers that connect to it.

Perform this task on a Windows computer where the Python interpreter that you want to distribute is installed.

Building an SPK on a Windows computer creates an SPK that works only on a Spotfire Server node manager installed on a Windows server. If you are running a Spotfire Server node manager on a Linux server, see [Build a Suitable Python Interpreter for Spotfire Service for Python \(for Linux\)](#page-45-0) on page 46

This procedure describes installing the 'spotfire' package into the Python interpreter that you want to distribute. Alternatively, you can create a virtual environment to keep your installation of Python pristine, in the case where you either do not want to (or cannot) install the 'spotfire' package into the Python interpreter. See Creating a Virtual [Environment](#page-48-0) for an Alternative Python Interpreter (Spotfire [Analyst Computer\)](#page-48-0) on page 49 for those instructions.

#### **Prerequisites**

Before you begin, complete the following tasks.

- 1. Download and install a suitable 64-bit Python interpreter. Python 3.7 or higher is required. Make sure it is configured to work correctly with your system. (The steps in this task demonstrate building the Python interpreter using Python version 3.10.)
- 2. Download TIBCO Spotfire<sup>®</sup> Statistics Services installation for your operating system from the TIBCO product site [edelivery.tibco.com](https://edelivery.tibco.com) (license and account required). Spotfire® Statistics Services includes the Spotfire Service for Python.

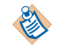

You do not need to install Spotfire Statistics Services.

- 3. In the Spotfire Statistics Services downloaded bundle, find the component Spotfire Service for Python.
- 4. Extract the contents of the Spotfire Service for Python installation archive.

#### **Procedure**

1. Install the 'spotfire' package into your Python interpreter.

path/to/python/to/package/ python -m pip install spotfire

Where path/to/python/to/package is the path to the Python interpreter to include in the package.

This also downloads and installs the other packages required by the Spotfire Service for Python.

2. Build the Python interpreter SPK for the Spotfire Server.

path/to/python/to/package/python -m spotfire.spk python name1.spk

This command creates an SPK to install the Spotfire Service for Python on the node manager.

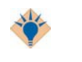

Provide a meaningful name for the . spk file so you can find it easily and distinguish it from the one you create in Step 2.

3. Build the Python interpreter SPK for the Spotfire Analyst clients.

path/to/python/to/package/python -m spotfire.spk python --analyst name2.spk

The --analyst option specifies to the Spotfire Server that the SPK contents should be distributed to Spotfire Analyst clients connected to the Spotfire Server.

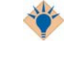

Provide a meaningful name for the . spk file so you can find it easily and distinguish it from the one you create in Step 3.

#### **Result**

The packages containing the Python interpreter to upload to the Spotfire Server can be found in the .spk files that you created.

#### **What to do next**

Add the SPKs to the Spotfire Server Deployment area, and then validate and save the area. See Adding Software Packages to a [Deployment](https://docs.tibco.com/pub/spotfire_server/latest/doc/html/TIB_sfire_server_tsas_admin_help/server/topics/adding_software_packages_to_a_deployment_area.html) Area and [Updating Services](https://docs.tibco.com/pub/spotfire_server/latest/doc/html/TIB_sfire_server_tsas_admin_help/server/topics/updating_services.html) in the *TIBCO Spotfire® Server Installation and Administration* guide for more information. The next time the Spotfire Analyst users connect to the Spotfire Server, they are prompted to update their installations with the new Python Interpreter and packages.

**46**

# <span id="page-45-0"></span>**Build a Suitable Python Interpreter for Spotfire Service for Python (for Linux)**

The installation of Spotfire Service for Python on your Spotfire Server includes a Python interpreter and a set of packages to enable using Python. An installation of Spotfire Analyst that connects to the Spotfire Server also includes the same version of a Python interpreter. You can provide a different version of the Python interpreter, if needed, on both the Spotfire Server and Spotfire Analyst.

Most OS-provided Python interpreters on Linux are not well-suited to use with the Spotfire Service for Python. If you want to use another Python interpreter on your Spotfire Server node manager on Linux, then for best compatibility and results, build your Python interpreter from source using a Docker image that closely reflects the runtime environment of Spotfire Service for Python.

AlmaLinux 8.5 is our preferred Linux distribution for use with Spotfire Service for Python.

This version of Spotfire Service for Python includes dockerfiles that you can use to build a fullycompatible Python interpreter, or you can build an SPK for packages to use with the Spotfire Service for Python. You can build the Python interpreter from either Windows or Linux.

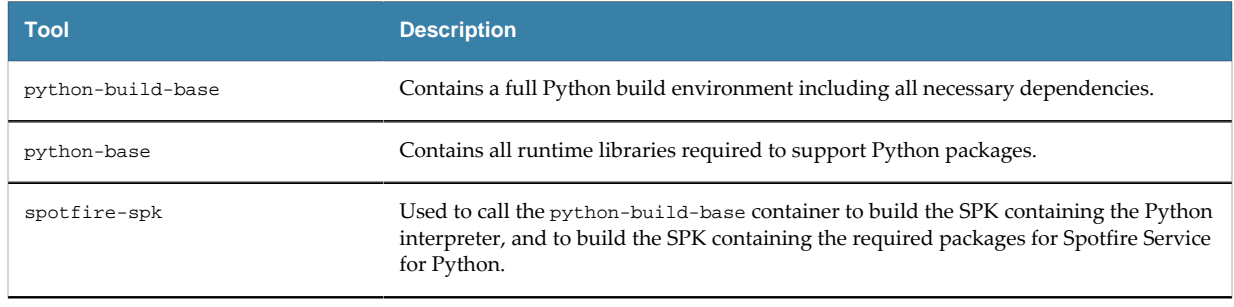

#### *Table*

#### **Building a Python Interpreter from Source with a Docker Image on Windows**

You can build a Python interpreter from source using a Docker image on Windows, and then place the Python interpreter in a Spotfire package to deploy on a Spotfire Server running on Linux.

Perform this task from the command line on a Windows computer.

#### **Prerequisites**

Before you begin, complete the following tasks.

- 1. Download and install a suitable 64-bit Python interpreter. Python 3.7 or higher is required. Make sure it is configured to work correctly with your system. (The steps in this task demonstrate building the Python interpreter using Python version 3.10.)
- 2. Download TIBCO Spotfire<sup>®</sup> Statistics Services installation for your operating system from the TIBCO product site [edelivery.tibco.com](https://edelivery.tibco.com) (license and account required). Spotfire® Statistics Services includes the Spotfire Service for Python.

You do not need to install Spotfire Statistics Services.

- 3. In the Spotfire Statistics Services downloaded bundle, find the component Spotfire Service for Python.
- 4. Extract the contents of the Spotfire Service for Python installation archive.

#### **Procedure**

1. Install the 'spotfire' package into your Python interpreter.

path/to/python/to/package/ python -m pip install spotfire

Where path/to/python/to/package is the path to the Python interpreter to include in the package.

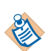

This also downloads and installs the other packages required by the Spotfire Service for Python.

2. Run the following commands.

```
set PYTHON VERSION=<version.ver.ver>
docker build --build-arg PYTHON_VERSION -t python-build-base:%PYTHON_VERSION% python-
build-base
```
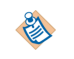

For PYTHON\_VERSION=<version.ver.ver>, specify to three digits (for example, 3.10) the version of Python to use.

The Python interpreter is created.

3. Build the SPK.

spotfire-spk <python-build-base-tag> [arguments to spotfire.spk module] spotfire-spk 3.10 python python-interpreter.spk

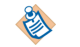

For <version.ver.ver>, provide the version of Python specified in Step 2.

- The file requirements.txt is created, specifying the Python packages required by Spotfire Service for Python for your Python interpreter to work with Spotfire.
- The files python-interpreter.spk and python-packages.spk are created.

#### **What to do next**

Add the SPKs to the Spotfire Server Deployment area, and then validate and save the area. See Adding Software Packages to a [Deployment](https://docs.tibco.com/pub/spotfire_server/latest/doc/html/TIB_sfire_server_tsas_admin_help/server/topics/adding_software_packages_to_a_deployment_area.html) Area and [Updating Services](https://docs.tibco.com/pub/spotfire_server/latest/doc/html/TIB_sfire_server_tsas_admin_help/server/topics/updating_services.html) in the *TIBCO Spotfire® Server Installation and Administration* guide for more information. The next time the Spotfire Analyst users connect to the Spotfire Server, they are prompted to update their installations with the new Python Interpreter and packages.

#### **Building a Python Interpreter from Source with a Docker Image on Linux**

You can build a Python interpreter from source using a Docker image on Linux, and then place the Python interpreter in an SPK deployment on a Spotfire Server running on Linux.

Perform this task from the command line on a Linux computer.

#### **Prerequisites**

Before you begin, complete the following tasks.

1. Download and install a suitable 64-bit Python interpreter. Python 3.7 or higher is required. Make sure it is configured to work correctly with your system. (The steps in this task demonstrate building the Python interpreter using Python version 3.10.)

2. Download TIBCO Spotfire<sup>®</sup> Statistics Services installation for your operating system from the TIBCO product site [edelivery.tibco.com](https://edelivery.tibco.com) (license and account required). Spotfire® Statistics Services includes the Spotfire Service for Python.

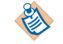

You do not need to install Spotfire Statistics Services.

- 3. In the Spotfire Statistics Services downloaded bundle, find the component Spotfire Service for Python.
- 4. Extract the contents of the Spotfire Service for Python installation archive.

#### **Procedure**

1. Install the 'spotfire' package into your Python interpreter.

```
path/to/python/to/package/ python -m pip install spotfire
```
Where path/to/python/to/package is the path to the Python interpreter to include in the package.

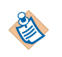

This also downloads and installs the other packages required by the Spotfire Service for Python.

2. Run the following commands.

```
export PYTHON_VERSION=<version.ver.ver>
docker build --build-arg PYTHON_VERSION -t python-build-base:${PYTHON_VERSION} python-
build-base
```
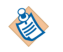

For PYTHON\_VERSION=<version.ver.ver>, specify to three digits (for example, 3.10) the version of Python to use.

The Python interpreter is created.

3. Build the SPK using the following commands.

```
spotfire-spk <python-build-base-tag> [arguments to spotfire.spk module]
./spotfire-spk <version.ver.ver> python python-interpreter.spk
```
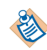

For *sversion.ver.ver*, provide the version of Python specified in Step 2.

- The file requirements.txt is created, specifying the Python packages required by Spotfire Service for Python for your Python interpreter to work with Spotfire.
- The files python-interpreter.spk and python-packages.spk are created.

#### **What to do next**

Add the SPKs to the Spotfire Server Deployment area, and then validate and save the area. See Adding Software Packages to a [Deployment](https://docs.tibco.com/pub/spotfire_server/latest/doc/html/TIB_sfire_server_tsas_admin_help/server/topics/adding_software_packages_to_a_deployment_area.html) Area and [Updating Services](https://docs.tibco.com/pub/spotfire_server/latest/doc/html/TIB_sfire_server_tsas_admin_help/server/topics/updating_services.html) in the *TIBCO Spotfire® Server Installation and Administration* guide for more information. The next time the Spotfire Analyst users connect to the Spotfire Server, they are prompted to update their installations with the new Python Interpreter and packages.

# <span id="page-48-0"></span>**Creating a Virtual Environment for an Alternative Python Interpreter (Spotfire Analyst Computer)**

If you want to create an SPK containing a different Python interpreter than the one distributed with Spotfire Service for Python, but you do not want to package it from within that Python interpreter, then you can create a virtual environment and create the SPK there.

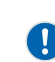

**Important** You must build a package for the operating system on which your Spotfire Server node manager is installed. This procedure creates a package for an alternative Python interpreter from a Windows computer.

This procedure describes creating a virtual environment to keep your installation of Python pristine, in the case where you either do not want to (or cannot) install the "spotfire" package into the Python interpreter. If you want to install the "spotfire" package into your alternative Python installation, see Creating a Spotfire Package for an [Alternative](#page-43-0) Python Interpreter (for Windows) on page 44.

Perform this task from the command prompt on the Windows computer where Spotfire is installed.

#### **Prerequisites**

Before you begin, complete the following tasks.

- 1. Download and install a suitable 64-bit Python interpreter. Python 3.7 or higher is required. Make sure it is configured to work correctly with your system. (The steps in this task demonstrate building the Python interpreter using Python version 3.10.)
- 2. Download TIBCO Spotfire<sup>®</sup> Statistics Services installation for your operating system from the TIBCO product site [edelivery.tibco.com](https://edelivery.tibco.com) (license and account required). Spotfire® Statistics Services includes the Spotfire Service for Python.

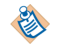

You do not need to install Spotfire Statistics Services.

- 3. In the Spotfire Statistics Services downloaded bundle, find the component Spotfire Service for Python.
- 4. Extract the contents of the Spotfire Service for Python installation archive.

#### **Procedure**

1. Create the new virtual environment.

path/to/python/to/package/python -m venv %NEW\_DIR%\venv

Where  $path/to/python/to/package/$  is the path to the version of Python to include in the package.

2. Activate the virtual environment.

%NEW\_DIR%/venv/Scripts/activate.bat

The command prompt changes to indicate that the virtual environment is active.

3. Install the 'spotfire' package into the virtual environment.

path/to/virtual/env/ python -m pip install spotfire

4. To create the interpreter package, run the Python interpreter that you want to package.

python -m spotfire.spk python [--analyst] name.spk

The --analyst argument specifies that the package is to be distributed to Spotfire Analyst users.

5. Deactivate the virtual environment.

deactivate

The command prompt reverts to the original prompt.

## **Result**

The package containing the Python interpreter to distribute can be found in the file name.spk

#### **What to do next**

Place the SPK on the node manager for distribution to other Spotfire Analyst users.

# <span id="page-50-0"></span>**Service Resource Management Scenarios**

You can use a combination of the Spotfire Service for Python custom properties, including the pruning properties engine.prune and dynamic.prune.threshold, to ensure the best usage of the Spotfire Service for Python engines that the Spotfire Service for Python allocates.

The custom properties engine.session.max and engine.queue.size determine the number of engines that are available, and the number of engines allowed in the queue, respectively. These values are determined by the number of logical processors available on the node where the Spotfire Service for Python is running. Additionally, you might want to set properties that control how long a Spotfire Service for Python engine in a session can remain idle, how long to run an execution before timing out, or the percentage of engines that can run in a session before pruning is triggered.

The following two configuration examples, and their associated scenarios, demonstrate the resource management for different combinations of custom properties. These non-exhaustive usage scenarios are provided only to give two of many configurations for engine pruning and engine idle timeout. Your needs can vary, depending on your job sizes, the number of users, and the number of available logical processors.

#### **Configuration A**

Assume the following configuration values, where three engines are created and waiting in the queue for jobs.

```
#Configuration A
engine.execution.timeout: 60
engine.session.maxtime: 120
# by default, these are set to number of logical processors on the system
engine.session.max: 3
engine.queue.size: 3
# the idle timeout
engine.prune: 10
# The service capacity at which idle pruning is engaged, as a percentage value.
# 0 = always idle prune.
# 100 = never idle prune.
dynamic.prune.threshold: 100
```
The following three scenarios show how this configuration affects the jobs that users submit.

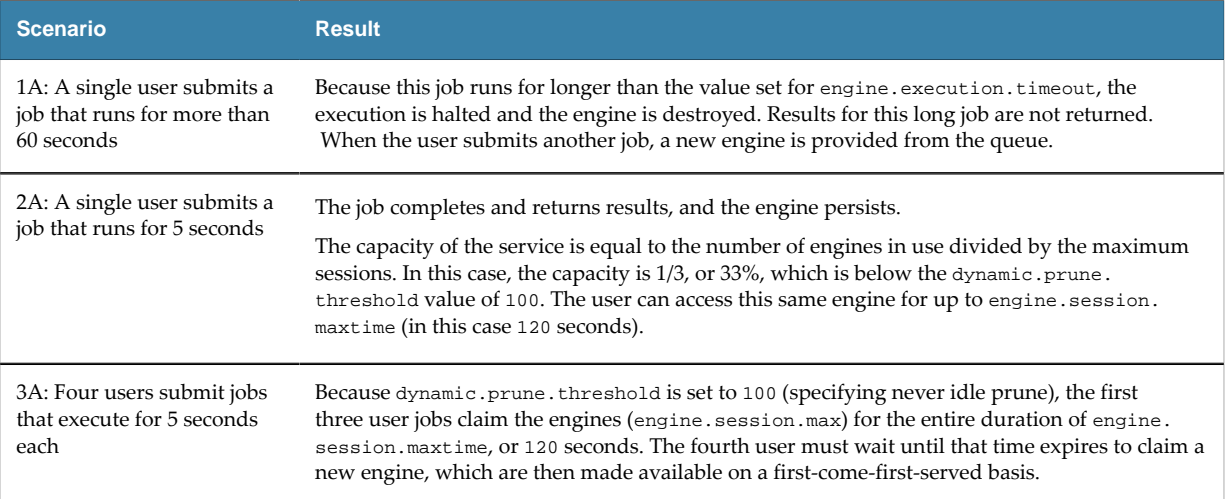

#### **Configuration B**

Change the configuration as follows, where only the dynamic.prune.threshold has been changed from 100 to 0.

```
#Configuration B
engine.execution.timeout: 60
engine.session.maxtime: 120
# by default, these are set to number of logical processors on the system
engine.session.max: 3
engine.queue.size: 3
# the idle timeout
engine.prune: 10
# The service capacity at which idle pruning is engaged, as a percentage value.<br># 0 = always idle prune.
   0 = always idle prune.
# 100 = never idle prune.
dynamic.prune.threshold: 0
```
The same user scenarios show how this changed configuration affects the jobs that users submit.

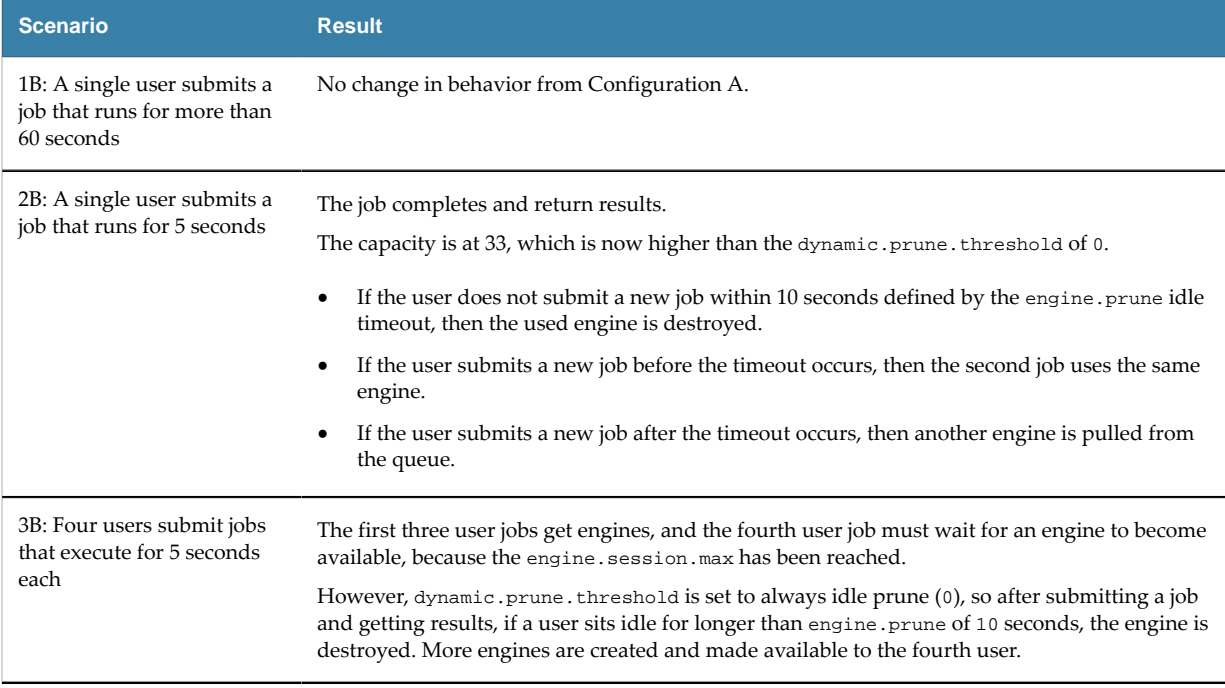

#### **Conclusion**

In scenario 3A (where four users submit jobs, and the dynamic.prune.threshold is set to 100), the fourth user might have to wait for up to 2 minutes for an available engine (the engine.session.maxtime), whereas in scenario 3B (where four users submit jobs, and the dynamic.prune.threshold is set to 0), the fourth user could wait for just 15 seconds (job run of 5 seconds and engine.prune idle timeout of 10 seconds).

By default, the dynamic.prune.threshold is set to 60, because this setting balances both access for a high volume of users and faster response times for a lower volume of users. The default values for engine.execution.timeout and engine.session.maxtime are set to balance security and availability. For your on-premises usage, you might find it useful to increase execution timeouts or disable idle timeouts altogether.

See [Engine Pruning](#page-17-0) on page 18 for more information about these custom properties. See [Configuring](#page-15-0) [Spotfire Service for Python](#page-15-0) on page 16 for information about setting all custom properties.

<span id="page-52-0"></span>After the Spotfire Service for Python is installed and started, it begins writing to the logs. These logs are stored in the directory <node manager installation>/logs.

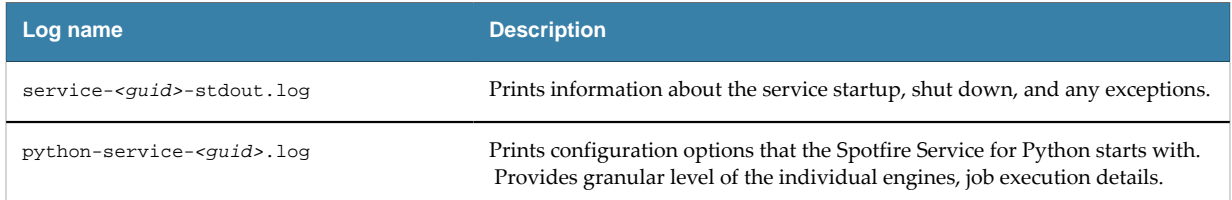

# <span id="page-53-0"></span>**Monitoring Spotfire Service for Python using JMX**

The Spotfire Service for Python supports JMX monitoring integration. JMX monitoring is turned off by default.

#### **Prerequisites**

You can install and use JConsole for monitoring the Spotfire Service for Python using JMX. JConsole is provided as part of the Java SE Development Kit. (See [Using JConsole](https://docs.oracle.com/en/java/javase/11/management/using-jconsole.html) from the [Oracle](https://docs.oracle.com/en/java/index.html) Java [documentation site.](https://docs.oracle.com/en/java/index.html)) Alternatively, you can install and use VisualVM to monitor the Spotfire Service for Python using JMX.

**Important** Because JMX monitoring requires connecting to the specific IP address of the node, you must create a custom configuration for each node to monitor.

#### **Procedure**

- 1. Stop the Spotfire Service for Python.
- 2. Export and edit the custom.properties, setting the following properties.

```
jmx.rmi.username: username
jmx.rmi.password: password
jmx.rmi.host: <IP address of the Node Manager running Python service>
jmx.rmi.port: 1099
jmx.active: TRUE
```
See [Configuring Spotfire Service for Python](#page-15-0) on page 16 for detailed instructions.

- 3. Start the Spotfire Service for Python.
- 4. Check the INFO logs for the connection string.

If the setup and connection are successful, a JMX connection string is printed to logs at the INFO level.

2022-06-09T21:03:11,520 | INFO | [main] c.s.s.t.ServiceConfig: Service configured JMX Connection string: service:jmx:rmi://10.10.100.60:1099/jndi/rmi://10.10.100.60:1099/jmxrmi

- If jmx.rmi.username, jmx.rmi.password, or jmx.rmi.host are blank, then a log message is printed indicating that the property is blank, and that the JMX connection is not created.
- If jmx.rmi.port is blank or undefined, then the port value defaults to 1099.
- If the  $jmx.rmi$ . host is configured incorrectly, the connection times out and the service fails to start. An error message is printed to the admin UI and the logs.

A successful client connection is printed to logs at the DEBUG level. An unsuccessful client connection attempt due to bad or missing username or password is printed at the ERROR level.

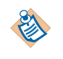

If you are connecting to a remote host, the port must be opened in the firewall to allow the connection.

5. Open JConsole, and in the **remote process** field, provide the JMX connection string provided by the logs as shown.

service:jmx:rmi://10.10.100.60:1099/jndi/rmi://10.10.100.60:1099/jmxrmi

6. Provide the user name and password that you set in custom.properties.

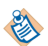

If a message is displayed indicating the connection could not be made using SSL. Would you like to try without SSL?, then click **Insecure connection**.

JConsole should now display information from the service.

- 7. To view metrics specific to the Spotfire Service for Python, click the tab **MBeans**.
- 8. In the left panel, expend the group labeled **metrics**.

Metrics are listed, including many JVM metrics. Some of the metrics specific for Spotfire Service for Python are as follows.

serviceQueueCurrentSize - total number of engines currently waiting in the queue serviceQueueEnginesDestroyed - total number of engines destroyed after successful use serviceQueueEnginesFailed - total number of engines that failed on startup due to configuration, environmental, or other exceptions serviceQueueEnginesInUse - total number of engines currently executing serviceQueueEnginesStarted - total number of successful engines started serviceQueueEnginesStarting - total number of engines currently initializing serviceQueueIdealSize - the ideal queue size as defined by engine.queue.size in custom.properties serviceQueueLastPortSelected - the last port chosen for engine creation serviceUsageBytesDownloaded - total bytes downloaded through the service serviceUsageBytesUploaded - total bytes uploaded through the service serviceUsageCapacity - the current capacity of the service as a percentage: current session over maximum allowed concurrent sessions serviceUsageJobs - total number of jobs the service has created and run serviceUsageSessions - total number of sessions the service has created serviceUsageMillisInUse - total time spent executing successful jobs, in milliseconds

# **56**

# <span id="page-55-0"></span>**Troubleshooting Spotfire Service for Python**

If you have problems with the Spotfire Service for Python, review these tips.

#### **Problems with the Dockerfile on a Linux node manager**

After the service runs, you can view the Dockerfile that the Spotfire Service for Python writes. You can find the file in the root service directory (for example, /opt/tibco/tsnm/<server version\_#>/ nm/services/Python service Linux-<version\_#\_ID>/dockerfile/Dockerfile.

Try test building the Docker image in the environment before starting the Spotfire Service for Python. Building an image takes time, so it can take a few minutes for the web UI to display a possible image build failure. If a build failure occurs, the retry mechanism is triggered automatically.

#### **Problems with the startup script**

Check your script line endings.

**Important** Remember that for any script you write, the line endings must be appropriate for the operating system where Spotfire Service for Python runs. Many text editors can perform end-of-line (EOL) conversion.

#### **Empty String columns in exported SBDF causes an error**

When you export an SBDF from Python (for example, as output for a data function), and your output contains an empty column, you can encounter the following error:

spotfire.sbdf.SBDFError: cannot determine type for column 'EmptyString'; all values are missing

This error occurs because the Spotfire data function environment cannot determine the proper Spotfire type to export the data as if all values in the column are missing (in other words, Python's None, NumPy's nan, or Panda's NA or NaT values).

To resolve this issue, edit your data function to use the helper function set\_spotfire\_types.

#### **Example**

```
import pandas as pd
import spotfire
df = pd.DataFrame(inp)
spotfire.set_spotfire_types(df, {'EmptyString': 'String'})
```
# <span id="page-56-0"></span>**Index**

# **A**

Amazon ECR [10](#page-9-0)

# **B**

buildSPK [31](#page-30-0)

# **C**

compression [17](#page-16-2) configuration [17](#page-16-0) container [5](#page-4-0), [6](#page-5-0), [9](#page-8-0), [16,](#page-15-0) [17](#page-16-0), [54](#page-53-0) custom package list [28](#page-27-2)

# **D**

data function [5,](#page-4-0) [6,](#page-5-0) [9,](#page-8-0) [17](#page-16-2) disable.java.core.dump [19](#page-18-2) disable.spotfire.trust.checks [21](#page-20-0) Docker [5](#page-4-0), [6](#page-5-0), [9](#page-8-0), [17](#page-16-0) docker.image.name [22](#page-21-2) Dockerfile [16](#page-15-0) dynamic.prune.threshold [18](#page-17-0)

# **E**

engine.execution.timeout [18](#page-17-1) engine.port.min [22](#page-21-0) engine.port.range [22](#page-21-0) engine.prune [18](#page-17-0) engine.queue.size [17](#page-16-1) engine.session.max [17](#page-16-1) engine.session.maxtime [18](#page-17-1) error [56](#page-55-0)

# **F**

file size [19](#page-18-0)

# **J**

Java core dump [19](#page-18-2) javaOptions [19](#page-18-2) jetty.gzip.comression-level [17](#page-16-2) jetty.gzip.inflate-buffer-size [17](#page-16-2) jetty.gzip.min-gzip-size [17](#page-16-2) JMX [22,](#page-21-1) [51](#page-50-0), [54](#page-53-0) jmx.active [22](#page-21-1), [51](#page-50-0) jmx.rmi.host [22](#page-21-1), [51](#page-50-0) jmx.rmi.password [22](#page-21-1), [51](#page-50-0) jmx.rmi.port [22](#page-21-1), [51](#page-50-0)

jmx.rmi.username [22,](#page-21-1) [51](#page-50-0) JVM error [19](#page-18-2)

# **L**

logging [53](#page-52-0) loggingLevel [19](#page-18-1)

# **M**

memory [56](#page-55-0) monitoring [54](#page-53-0)

# **P**

packagePath [20](#page-19-0) packages [26](#page-25-0) pruning [18](#page-17-0) PyPI [26](#page-25-0) python-service-<guid>.log [53](#page-52-0)

# **R**

ram.limit [22](#page-21-2) RMI [22,](#page-21-1) [51](#page-50-0)

# **S**

service-<guid>-stdout.log [53](#page-52-0) SPK [31](#page-30-0) Spring [19](#page-18-0) spring.servlet.multipart.max-file-size [19](#page-18-0) spring.servlet.multipart.max-request-size [19](#page-18-0) startup.hook.script [21](#page-20-1)

# **T**

timeout [18](#page-17-1) troubleshooting [53](#page-52-0)

# **U**

upload file [19](#page-18-0) use.engine.containers [5,](#page-4-0) [6,](#page-5-0) [9,](#page-8-0) [22](#page-21-2)